Proyecto Fin de Máster Máster en Ingeniería Electrónica, Robótica y Automática

# Proyecto Domótico de un edificio inteligente con KNX virtual e implementación real

Autor: Carlos David Navarro Tutor: Carolina Albea Sánchez

> **Dpto. de Ingeniería de Sistemas y Automática Escuela Técnica Superior de Ingeniería Universidad de Sevilla**

> > Sevilla, 2023

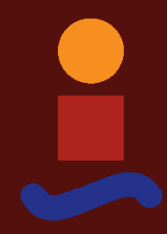

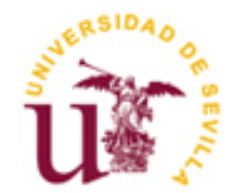

Proyecto Fin de Máster Máster en Ingeniería Electrónica, Robótica y Automática

# **Proyecto Domótico de un edificio inteligente con KNX virtual e implementación real**

Autor:

Carlos David Navarro Reyes

Tutor: Carolina Albea Sánchez

Dpto. de Ingeniería de Sistemas y Automática Escuela Técnica Superior de Ingeniería Universidad de Sevilla Sevilla, 2023

Proyecto Fin de Máster: Proyecto Domótico de un edificio inteligente con KNX virtual e implementación real

Autor: Carlos David Navarro Reyes

Tutor: Carolina Albea Sánchez

El tribunal nombrado para juzgar el Proyecto arriba indicado, compuesto por los siguientes miembros:

Presidente:

Vocales:

Secretario:

Acuerdan otorgarle la calificación de:

Sevilla, 2023

El Secretario del Tribunal

*A Dios, que da la sabiduría, a mi esposa quien es mi ayuda idónea.*

# **Agradecimientos**

Agradezco a Dios por la guía y la fortaleza que me ha brindado en cada paso de mi vida. Su amor incondicional y su sabiduría han sido mi roca en los momentos más desafiantes.

A mi tutora Carolina Albea Sánchez, quiero expresar mi sincero agradecimiento por su dedicación y apoyo continuo.

A mi esposa Katherine, mi compañera de vida y mi mayor apoyo, le doy las gracias por su amor, su comprensión y su constante aliento. Su presencia ha sido mi mayor bendición, y su apoyo inquebrantable ha sido mi fuerza motriz.

A mi hija Elizeth, mi mayor inspiración, le agradezco por traer alegría y luz a cada día. Su inocencia y su amor puro son un recordatorio constante de lo que realmente importa en la vida.

A mi familia, por su apoyo constante a lo largo de los años, quienes siempre me alientan y comparten mis logros como suyos.

A mis compañeros y amigos, con los que compartí excelentes momentos a lo largo de este año, les doy las gracias por su amistad y su camaradería, han hecho de este tiempo una experiencia memorable y enriquecedora.

> *Carlos David Navarro Reyes Máster en Ingeniería Electrónica, Robótica y Automática Sevilla, 2023*

# **Resumen**

La domótica, como disciplina que combina tecnología y automatización en el hogar, juega un papel cada vez más relevante en nuestra sociedad moderna. Sus aplicaciones abarcan una amplia gama de áreas, desde mejorar la eficiencia energética hasta aumentar la comodidad y la seguridad en nuestros hogares. La importancia de la domótica radica en su capacidad para optimizar el uso de recursos, simplificar tareas cotidianas y proporcionar un entorno residencial adaptativo y centrado en el usuario.

El objetivo principal de este proyecto es implementar un sistema domótico utilizando la tecnología KNX para crear un hogar inteligente que integrara de manera eficiente dispositivos y sistemas diversos, se ha utilizado esta tecnología ya que presenta varias ventajas frente a otras del mercado, como veremos a detalle más adelante. A través de la programación y configuración con ETS 5 y ETS 6, la representación virtual con KNX Virtual, y la selección cuidadosa de dispositivos como el actuador MAXinBOX, el DIMinBOX y otros, buscamos mejorar la eficiencia energética, aumentar la comodidad y reforzar la seguridad en una residencia.

Los logros obtenidos son significativos. Se ha logrado una integración coherente de dispositivos mediante la tecnología KNX, lo que ha permitido una gestión eficiente de la iluminación, Seguridad y otros aspectos del hogar. La eficiencia energética se ha mejorado notablemente, gracias a la capacidad de programar escenarios y ajustar dispositivos según las necesidades específicas. La experiencia del usuario se ha optimizado con la implementación de dispositivos como Touch-MyDesign, ofreciendo un control intuitivo y personalizado. Además, la seguridad se ha reforzado con dispositivos como el Sensor de Movimiento, proporcionando tranquilidad adicional a los residentes.

# **Abstract**

Domotic, as a discipline that combines technology and automation in the home, plays an increasingly relevant role in our modern society. Its applications cover a wide range of areas, from improving energy efficiency to increasing comfort and security in our homes. The importance of home automation lies in its ability to optimize the use of resources, simplify everyday tasks, and provide an adaptive and user-centered residential environment.

The main objective of this project is to implement a home automation system using KNX technology to create a smart home that efficiently integrates various devices and systems, this technology has been used because it has several advantages over others on the market, as we will see in detail below. Through programming and configuration with ETS 5 and ETS 6, virtual representation with KNX Virtual, and the careful selection of devices such as the MAXinBOX actuator, the DIMinBOX and others, we sought to improve energy efficiency, increase comfort, and reinforce security in a residence.

The achievements are significant. Coherent device integration has been achieved through KNX technology, enabling efficient management of lighting, security, and other aspects of the home. Energy efficiency has been significantly improved, thanks to the ability to program scenarios and adjust devices according to specific needs. The user experience has been optimized with the implementation of devices such as Touch-MyDesign, offering intuitive and personalized control. In addition, security has been enhanced with devices such as the Motion Sensor, providing additional peace of mind to residents.

# **Índice**

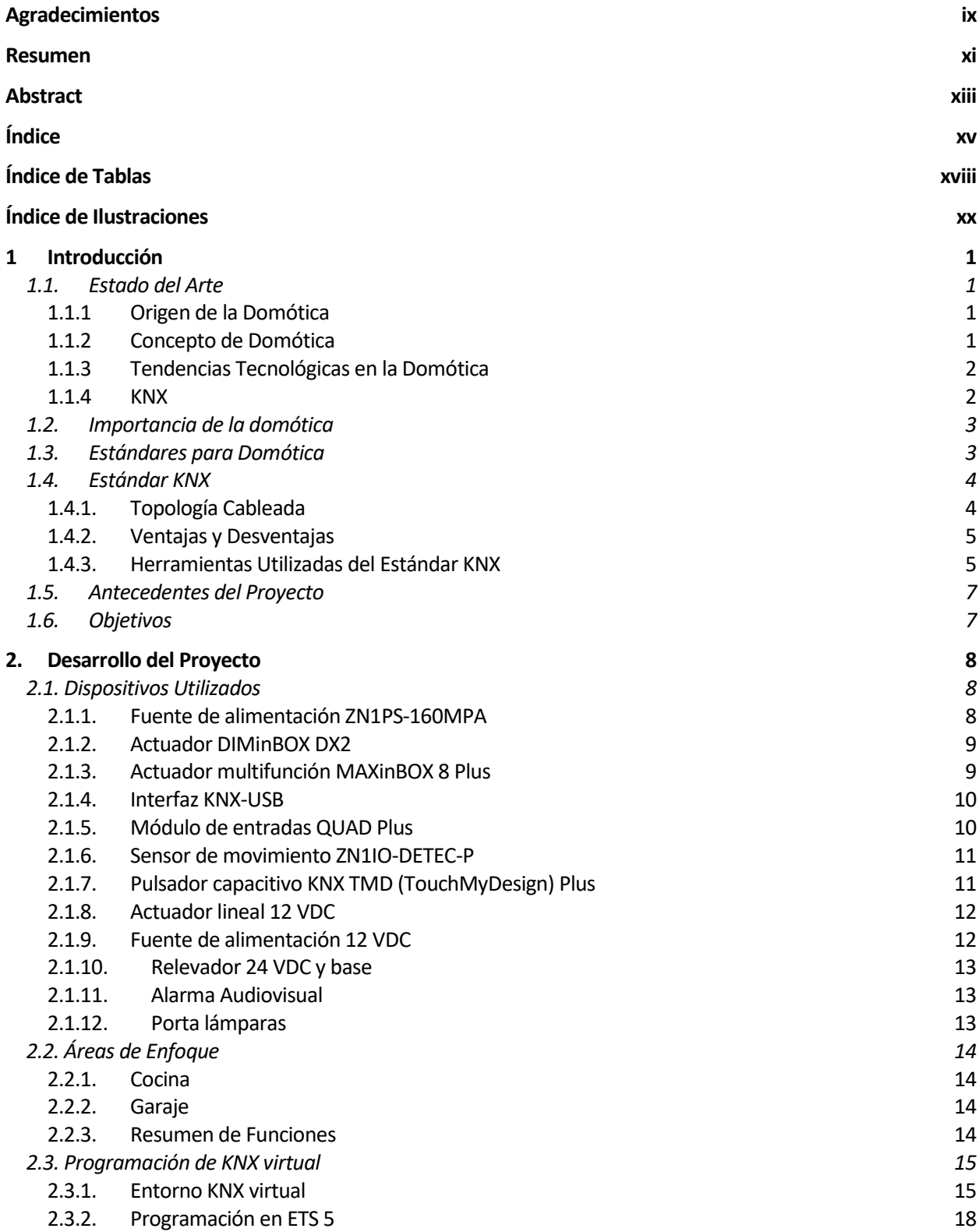

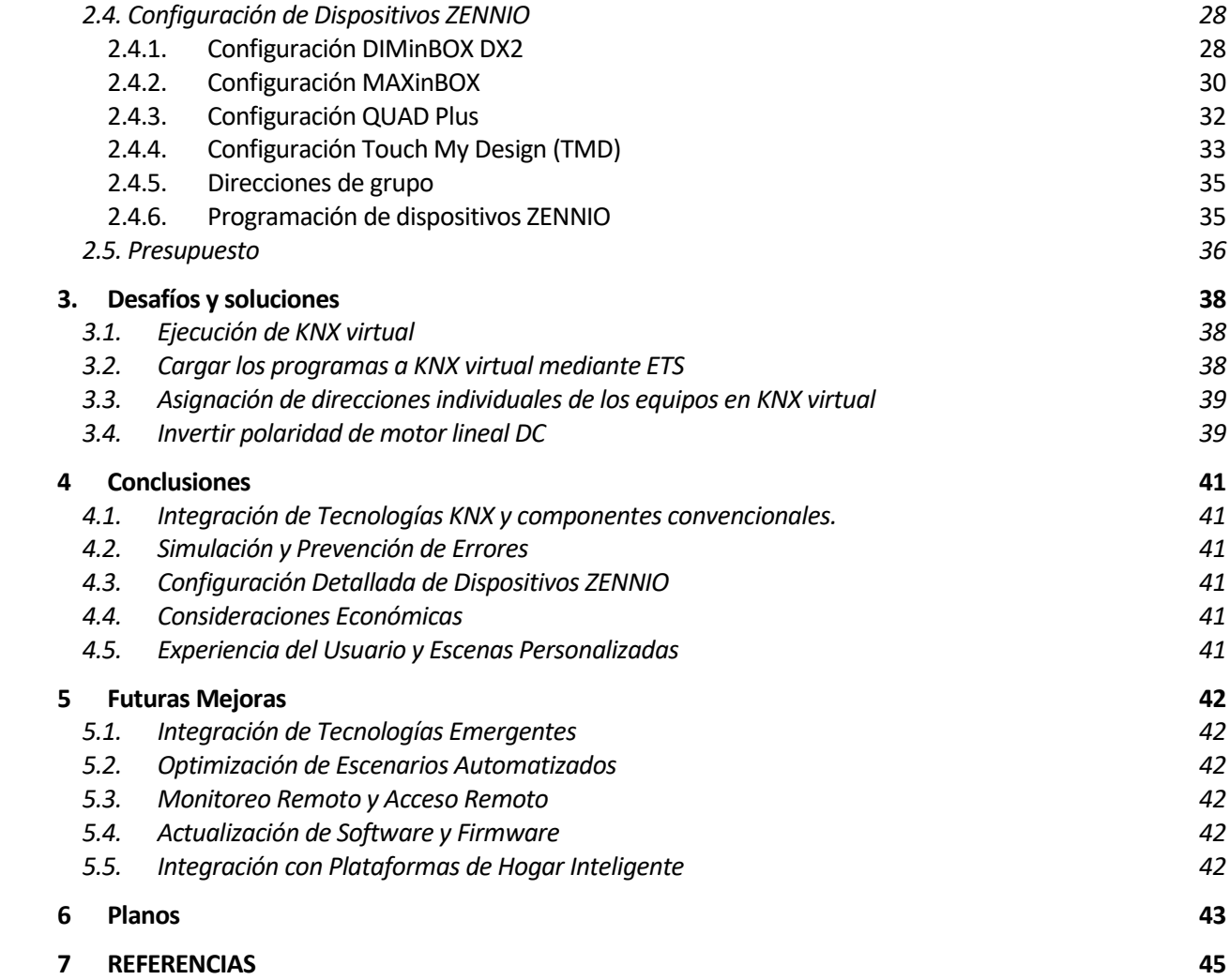

# ÍNDICE DE TABLAS

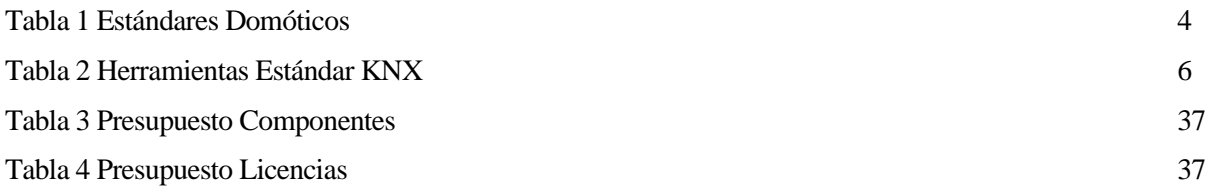

# **ÍNDICE DE ILUSTRACIONES**

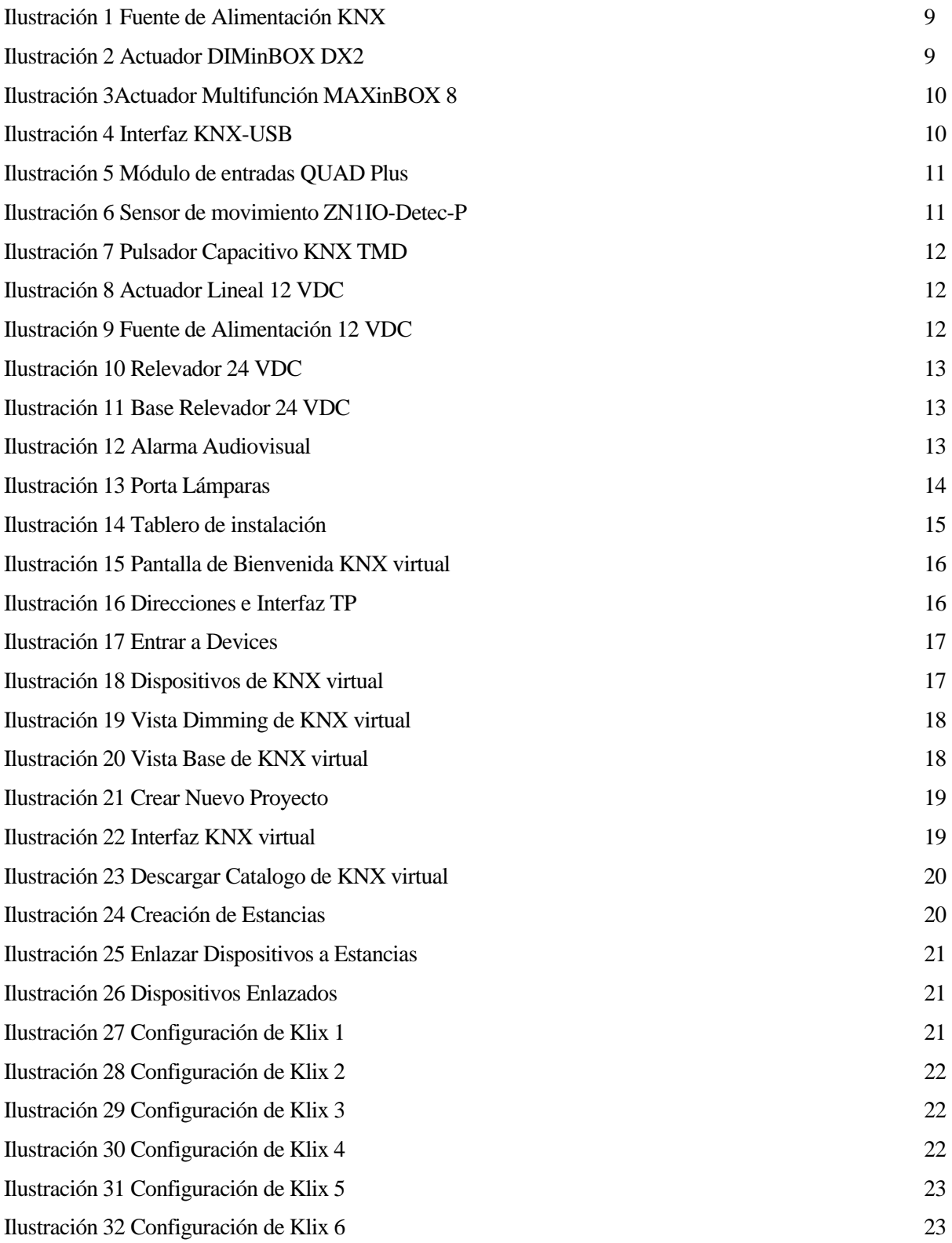

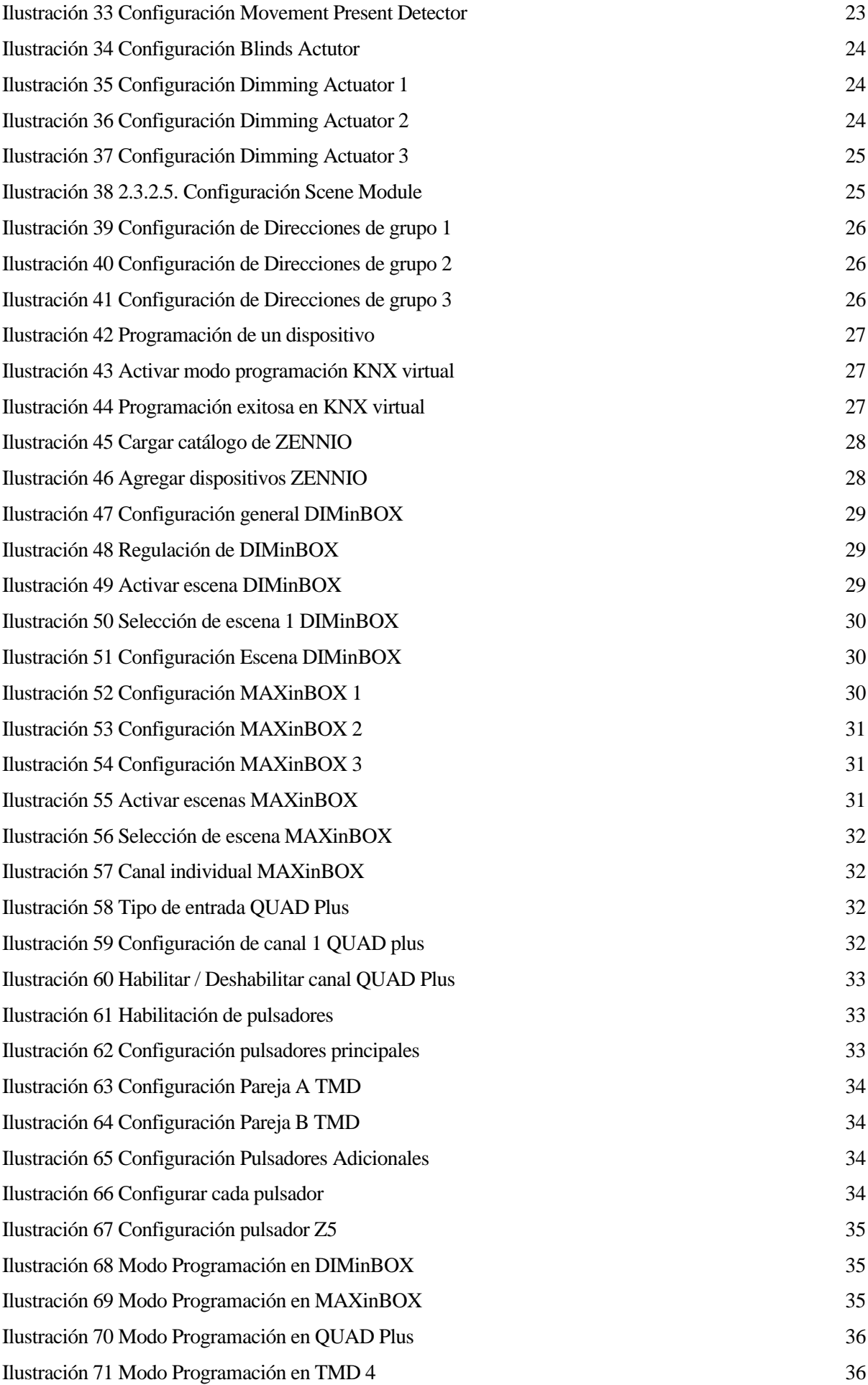

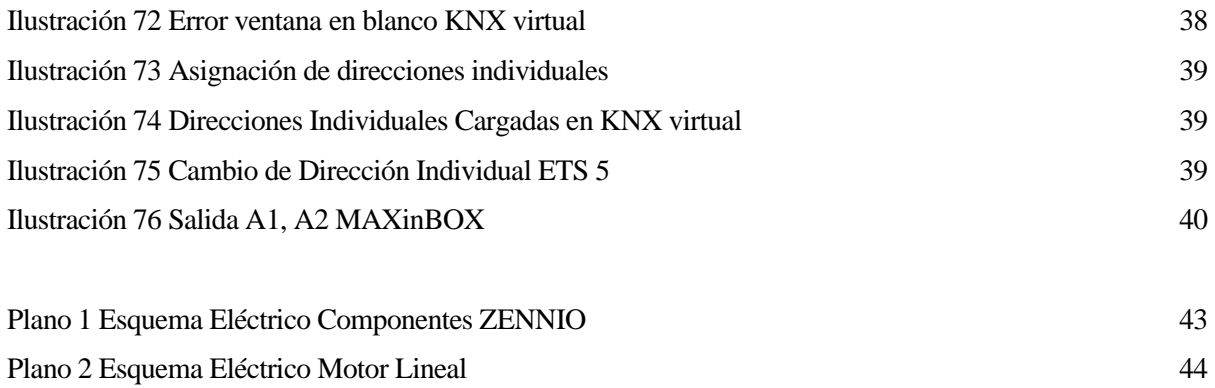

# **1 INTRODUCCIÓN**

*Estudia, lee y comprende y mañana no serás el esclavo servil de los tiranos.*

*- Ramon Navarro -*

n un mundo cada vez más interconectado, el desarrollo de proyectos domóticos se ha convertido en una respuesta innovadora para mejorar la calidad de vida de las personas. Este trabajo presenta un proyecto integral que utiliza tecnología avanzada para la automatización del hogar, centrándose en la adopción del In un mundo cada vez más interconectado, el desarrollo de proy respuesta innovadora para mejorar la calidad de vida de las permitegral que utiliza tecnología avanzada para la automatización estándar KNX para la integración

#### **1.1. Estado del Arte**

#### **1.1.1 Origen de la Domótica**

El origen de la domótica se remonta a los años 70, cuando tras muchas investigaciones, aparecieron los primeros dispositivos de automatización basados en la aun exitosa tecnología X-10. Durante los años siguientes se manifestó un creciente interés por la búsqueda de la casa ideal, comenzando diversos ensayos con avanzados electrodomésticos y dispositivos automáticos para el hogar. Los primeros sistemas comerciales fueron instalados, sobre todo, en Estados Unidos y se limitaron a la regulación de la temperatura ambiente de los edificios de oficinas y poco más. Mas tarde, tras el auge de los ordenadores personales a finales de la década de los 80 y principio de los 90, se empezaron a incorporar a estos edificios los SCE (Sistema de Cableado Estructurado) para facilitar la conexión de todo tipo de terminales y periféricos entre sí, utilizando un cableado estándar y tomas distribuidas por el edificio. Además de los datos, estos sistemas de cableado permitían el transporte de la voz y la conexión de algunos dispositivos de control y seguridad, por los que aquellos edificios que disponían de un SCE, se les empezó a llamar edificios inteligentes. A mediados de los de los 90, los automatismos destinados a edificios de oficinas, junto con otros específicos, se comenzaron a aplicar a las viviendas particulares y otro tipo de edificios, dando origen a la vivienda domótica (Huidobro Moya & Millán Tejedor, 2010).

#### **1.1.2 Concepto de Domótica**

Los diccionarios franceses incorporan el término "domotique" a partir de 1998. Esta palabra traducida al castellano por domótica es originaria de la palabra latina "domus" (de la que ha derivado la raíz *domo* que quiere decir *casa*) y de la palabra francesa "informatique" (de la que ha derivado la palabra informática) o, según otros autores "robotique" (robótica) (Huidobro Moya & Millán Tejedor, 2010).

La domótica se aplica a la ciencia y a los elementos desarrollados por ella, que proporcionan algún nivel de automatización dentro de la casa; pudiendo ser desde un simple temporizador para encender y apagar una luz o aparato a una hora determinada, hasta los más complejos sistemas capaces de interactuar con cualquier elemento eléctrico de la casa. La viviendo domótica es, por lo tanto, aquella que integra una serie de automatismo en materia de electricidad, electrónica, robótica, informática y telecomunicaciones, con el objetivo de asegurar al usuario un aumento del confort, de la seguridad, del ahorro energético, de las facilidades de la comunicación y de las posibilidades de entretenimiento (Huidobro Moya & Millán Tejedor, 2010).

#### **1.1.3 Tendencias Tecnológicas en la Domótica**

La domótica, como campo en constante evolución, está experimentando una serie de tendencias tecnológicas que están dando forma al futuro de los hogares inteligentes. Estas tendencias reflejan la creciente demanda de soluciones más avanzadas, eficientes y personalizadas para mejorar la calidad de vida de los usuarios. Algunas de las tendencias tecnológicas más destacadas en la domótica incluyen:

#### **1.1.3.1. Interoperabilidad y Estándares Abiertos**

La interoperabilidad entre dispositivos y sistemas de diferentes fabricantes se está convirtiendo en una prioridad clave. Los estándares abiertos, como KNX, Zigbee y Z-Wave, permiten la integración fluida de dispositivos de diferentes marcas, lo que brinda a los usuarios más opciones y flexibilidad al construir sus hogares inteligentes.

#### **1.1.3.2. Internet de las Cosas (IoT)**

La proliferación de dispositivos conectados a Internet está impulsando el crecimiento del Internet de las Cosas en la domótica. Sensores, dispositivos de control y electrodomésticos se conectan a la red, permitiendo una comunicación bidireccional y la recopilación de datos para análisis y automatización inteligente.

#### **1.1.3.3. Asistentes Virtuales y Control por Voz**

Los asistentes virtuales, como Amazon Alexa, Google Assistant y Apple HomeKit, están ganando popularidad en la domótica. Estos sistemas permiten a los usuarios controlar y gestionar sus hogares inteligentes mediante comandos de voz, ofreciendo una experiencia de usuario intuitiva y manos libres.

#### **1.1.3.4. Seguridad y Privacidad**

Con la creciente cantidad de datos generados por dispositivos conectados en el hogar, la seguridad y la privacidad se están convirtiendo en preocupaciones cada vez más importantes. Las soluciones de seguridad domótica, como sistemas de cifrado robustos y autenticación multifactor, son esenciales para proteger la información y los dispositivos del usuario.

#### **1.1.3.5. Energía Renovable e Integración con Smart Grids**

La integración de tecnologías de energía renovable, como paneles solares y sistemas de almacenamiento de energía, junto con la integración con Smart Grids, está permitiendo una gestión más eficiente y sostenible de la energía en los hogares inteligentes.

#### **1.1.4 KNX**

KNX es un estándar de comunicación global para la automatización de edificios y viviendas. Surgió en 1990 como resultado de la convergencia de tres estándares europeos de automatización de edificios: EIB (European Installation Bus), EHS (European Home Systems) y BatiBUS. KNX se ha consolidado como un estándar abierto y sin licencia, respaldado por la KNX Association, que cuenta con más de 500 fabricantes y miles de productos certificados (KNX Association, 2024).

La tecnología KNX se basa en una plataforma de comunicación bus, que permite la integración de una amplia gama de dispositivos y sistemas, incluyendo iluminación, calefacción, aire acondicionado, seguridad, entre otros. Su arquitectura descentralizada y su enfoque en la interoperabilidad hacen que KNX sea una opción popular para proyectos domóticos de todos los tamaños (KNX Association, 2024).

Para transferir el control de todos los datos de gestión de los componentes de los edificios se requiere un sistema que se comuniquen a través de un lenguaje común, el sistema de control de KNX a través de los medios de transmisión (par trenzado, radiofrecuencia, línea eléctrica o IP / Ethernet), se comunica con diversos dispositivos, tanto sensores como actuadores, para controlar los equipos de gestión de edificios para todas las aplicaciones: iluminación, persianas, sistemas de seguridad, gestión de energía, calefacción, ventilación y aire acondicionado, sistemas de señalización y monitorización, interfaces a servicios y sistemas de control de edificios, control remoto, medición, audio / vídeo, etc. Todas estas funciones pueden controlarse, supervisarse y señalizarse mediante un sistema uniforme sin necesidad de centros de control adicionales (Hussain Alanbari, Gachet Páez, & Angulo Zevallos, 2011).

# **1.2. Importancia de la domótica**

La domótica, o automatización del hogar, ha evolucionado de ser un concepto futurista a una realidad tangible que ofrece soluciones inteligentes para la gestión eficiente de los recursos y la comodidad del usuario. Este proyecto tiene como objetivo materializar estas tecnologías emergentes para proporcionar un entorno residencial que no solo sea funcional, sino también inteligente y adaptable a las necesidades cambiantes de los residentes.

# **1.3. Estándares para Domótica**

Un estándar domótico es una especificación técnica que establece reglas, protocolos y requisitos comunes para la comunicación e interoperabilidad entre dispositivos y sistemas utilizados en la domótica o automatización del hogar. Estos estándares son esenciales para garantizar que los diversos dispositivos de diferentes fabricantes puedan trabajar juntos de manera eficiente y sin problemas, creando un ecosistema coherente y funcional.

En la siguiente tabla podemos ver los principales estándares utilizados y especificaciones de cada uno de ellos.

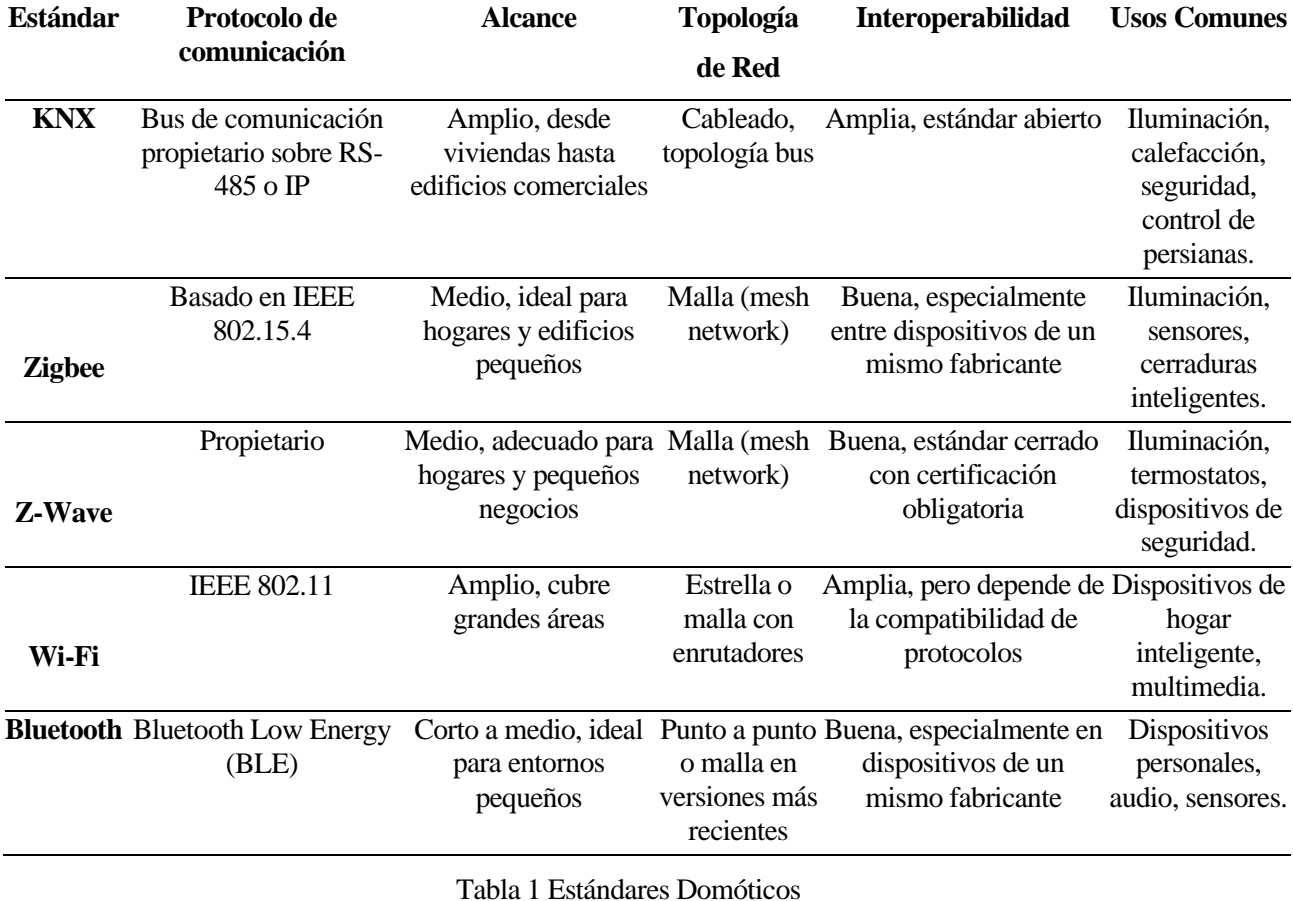

### **1.4. Estándar KNX**

Se ha elegido el estándar KNX para la implementación del proyecto. La elección del estándar KNX no es casualidad. KNX es un estándar de comunicación abierto y global. Su arquitectura descentralizada y su capacidad para gestionar sistemas complejos hacen de KNX la elección ideal para nuestro proyecto domótico, garantizando una integración sin fisuras y un control eficiente de los dispositivos conectados.

KNX es un estándar internacional para la domótica y la automatización de edificios. Este protocolo permite la integración y control eficiente de sistemas de iluminación, calefacción, climatización, seguridad y otros dispositivos en el hogar o en edificaciones comerciales. Una de las características distintivas de KNX es su capacidad para unificar dispositivos de diferentes fabricantes bajo un mismo sistema.

#### **1.4.1. Topología Cableada**

La capacidad de KNX para usarse en topologías cableadas es una de sus características distintivas y una de las razones por las cuales es ampliamente adoptado en sistemas de automatización del hogar y edificios. La comunicación cableada en sistemas KNX proporciona una conexión robusta y estable, menos susceptible a interferencias y perturbaciones externas en comparación con tecnologías inalámbricas. Esto se traduce en un rendimiento constante y predecible, crucial en aplicaciones donde la fiabilidad y la precisión son fundamentales. Además, la transmisión de datos a través de cables ofrece un nivel adicional de seguridad, ya que es más difícil interceptar o interferir con la comunicación en comparación con las señales inalámbricas que pueden ser más vulnerables a ataques externos. Las redes cableadas KNX también son menos susceptibles a la sobrecarga de red, especialmente en entornos con alta densidad de dispositivos.

Sin embargo, la instalación de cables puede ser más costosa y laboriosa en comparación con las soluciones inalámbricas, especialmente en edificios existentes donde la infraestructura de cableado no está presente.

Además, la necesidad de cables físicos limita la flexibilidad en la ubicación de dispositivos y sensores,

requiriendo una planificación cuidadosa y una instalación específica para optimizar la cobertura y la eficiencia del sistema.

### **1.4.2. Ventajas y Desventajas**

El estándar KNX ofrece varias ventajas significativas en el campo de la domótica. Su interoperabilidad es destacable, ya que permite la integración de una amplia gama de dispositivos de diferentes fabricantes, lo que brinda flexibilidad y opciones al construir un sistema domótico. Además, la comunicación cableada en sistemas KNX proporciona una conexión robusta y estable, menos susceptible a interferencias y perturbaciones externas que las tecnologías inalámbricas, lo que garantiza una mayor fiabilidad y estabilidad en el sistema. La seguridad también es un punto a favor de KNX, ya que utiliza protocolos de comunicación seguros para garantizar la integridad y la privacidad de los datos transmitidos.

Sin embargo, el estándar KNX también presenta algunas desventajas. El costo de instalación puede ser más alto debido a la necesidad de cables y dispositivos específicos, lo que puede ser una barrera para algunos usuarios, especialmente en proyectos más pequeños. Además, la configuración inicial de un sistema KNX puede requerir conocimientos técnicos y habilidades específicas, lo que puede resultar en una curva de aprendizaje más pronunciada para los usuarios no familiarizados con la tecnología. La necesidad de cableado físico también puede limitar la flexibilidad en la ubicación de dispositivos y sensores, lo que puede requerir una planificación cuidadosa y una instalación específica para optimizar la cobertura y la eficiencia del sistema. Finalmente, la instalación y configuración de sistemas KNX pueden llevar más tiempo en comparación con tecnologías inalámbricas, lo que puede retrasar la puesta en marcha del sistema domótico.

#### **1.4.3. Herramientas Utilizadas del Estándar KNX**

En la siguiente tabla podemos observar que herramientas se han utilizado en este proyecto del estándar KNX y una descripción de su utilidad.

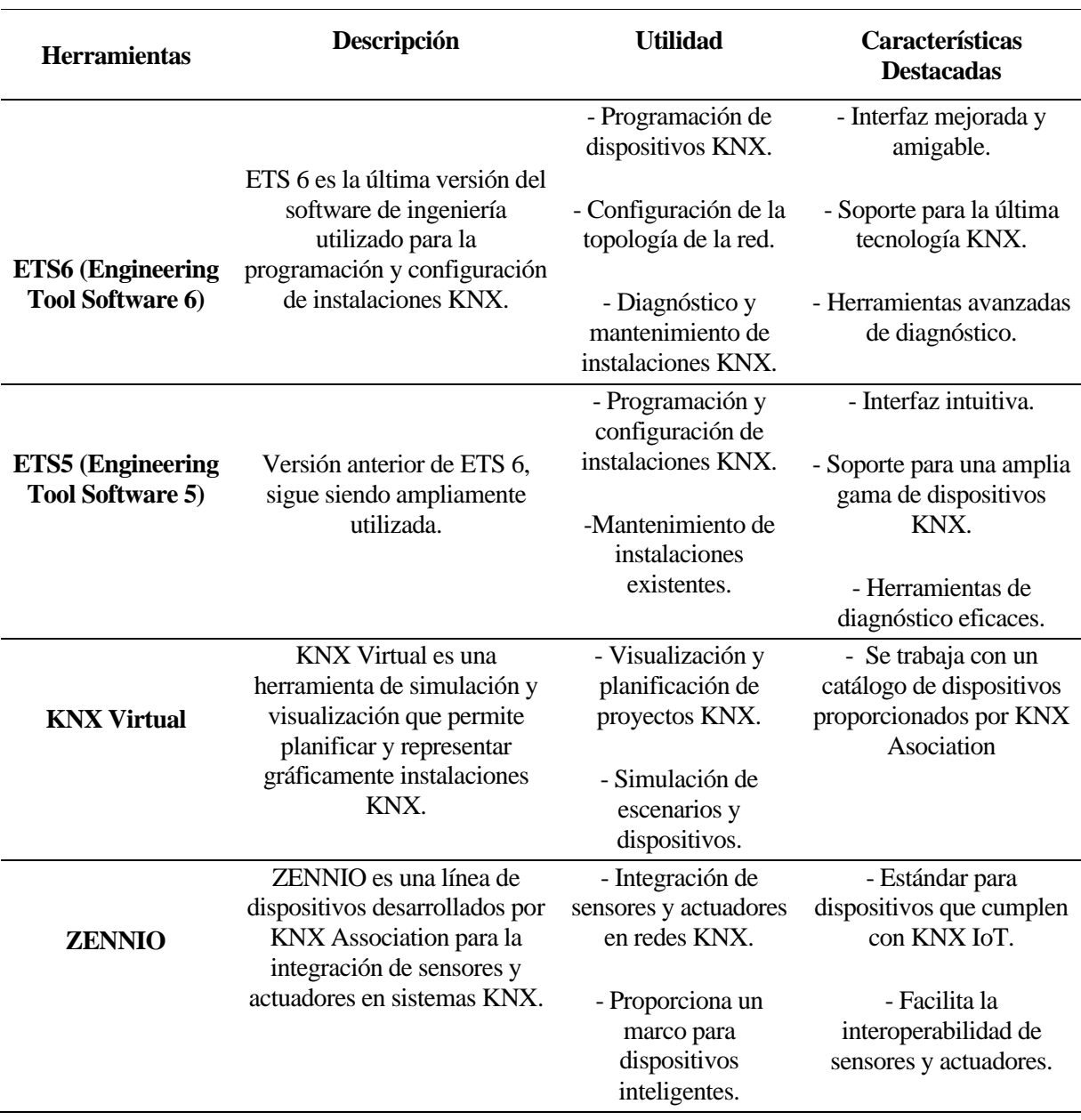

Tabla 2 Herramientas Estándar KNX

#### **1.4.3.1. KNX virtual**

Para proporcionar una representación visual del proyecto y permitir tener una idea previa a la implementación real, se incorpora KNX Virtual. Esta herramienta permitirá a los usuarios visualizar cómo se interconectan los dispositivos en una vivienda, ofreciendo una visión previa del proyecto. KNX Virtual desempeñará un papel esencial en la fase de diseño y planificación al proporcionar una representación gráfica de la configuración del sistema y su funcionalidad prevista.

#### **1.4.3.2. ETS 5**

Hemos utilizado la versión 5 de ETS para comunicar con el KNX virtual, ya que nos es compatible con la versión 6 de ETS.

#### **1.4.3.3. ETS 6**

Es la versión más reciente del Software para programación en el estándar KNX, se ha utilizado para la programación de los dispositivos físicos del Proyecto, en este caso los dispositivos de la línea ZENIO. Se han programado con este Software ya que brinda muchas facilidades y mejoras en comparación con ETS 5.

#### **1.4.3.4. ZENNIO**

Es una línea de dispositivos para domotización, Zennio es una empresa líder en el sector de la domótica y la automatización del hogar. Se especializa en el diseño, fabricación y comercialización de dispositivos y soluciones que permiten a los usuarios controlar y gestionar diversos aspectos de sus hogares y edificios de forma inteligente. La marca Zennio es conocida por su enfoque en soluciones basadas en el estándar KNX.

# **1.5. Antecedentes del Proyecto**

Este proyecto surge como respuesta a la creciente demanda de soluciones domóticas que no solo optimicen el consumo energético, sino que también ofrezcan un control centralizado y una experiencia de usuario mejorada. KNX, al ser un estándar reconocido a nivel mundial, proporciona una base sólida para la creación de un ecosistema domótico confiable y flexible.

# **1.6. Objetivos**

El objetivo primordial es implementar un sistema domótico integral que abarque áreas como iluminación, seguridad y confort, tomando como base el garaje y la cocina de una vivienda, pudiéndose replicar en las distintas habitaciones de una casa. Al adoptar KNX como estándar, buscamos lograr una sinergia eficiente entre los dispositivos, permitiendo una gestión centralizada a través de interfaces amigables y accesibles.

# **2. DESARROLLO DEL PROYECTO**

*La creatividad simplemente consiste en conectar cosas Steve Jobs*

l proyecto domótico propuesto tiene como objetivo transformar una vivienda convencional en un entorno inteligente y adaptativo, utilizando la tecnología KNX como columna vertebral para la integración de dispositivos y sistemas. Centraremos nuestras iniciativas en dos áreas fundamentales de la residencia: la cochera y la cocina, pero también podríamos replicar las aplicaciones en distintas habitaciones, ya que serían de similar implementación E

#### **2.1. Dispositivos Utilizados**

Para llevar a cabo el proyecto se han utilizado diferentes dispositivos tanto del estándar KNX (en específico de la línea de productos ZENNIO), como dispositivos de otros fabricantes, aprovechando así la interoperabilidad de KNX. A continuación, se detallan cada uno de estos dispositivos:

#### **2.1.1. Fuente de alimentación ZN1PS-160MPA**

Según el fabricante: "Fuente de alimentación KNX (29 VDC, bobina incluida) con fuente auxiliar de 29 VDC que proporciona hasta 160 mA de alimentación al bus KNX y hasta 250 mA en conjunto. Esta fuente de alimentación es suficiente para alimentar los dispositivos de una pequeña instalación KNX. Tensión de alimentación de 230 V ~ 50/60 Hz. Instalación en carril DIN" (ZENNIO, 2023).

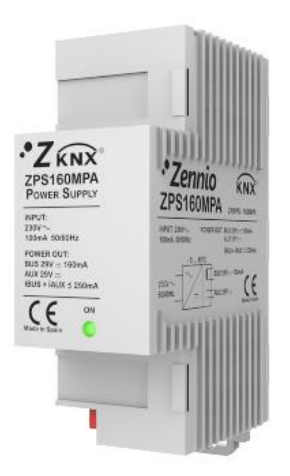

Ilustración 1 Fuente de Alimentación KNX

La fuente de alimentación se ha utilizado para proporcionar el bus de datos KNX y comunicar todos los dispositivos, este bus se instala por par trenzado lo que da robustes en la comunicación. Además, se ha utilizado la fuente auxiliar de 29 VDC que brinda la fuente, para alimentar 4 relevadores necesarios para el control de un motor DC, el cual se describirá posteriormente.

#### **2.1.2. Actuador DIMinBOX DX2**

Según la descripción del fabricante el actuador DIMinBOX DX2 es: "Actuador dimmer universal (RLC, LED, CFL\*) para carril DIN (4.5 unidades): 2 canales 310 W o 1 canal 600 W a 230 VAC (2 canales 200 W o 1 canal 400 W a 110-125 VAC). Detección automática de carga (RLC). Curvas de regulación para LED y CFL configurables. Permite control manual a través de pulsadores. Incluye 10 funciones lógicas independientes. Además, dispone de 2 entradas analógico-digitales que pueden ser configuradas como entradas binarias multifunción, para sensores y pulsadores libres de potencial, como entradas de sondas de temperatura o como entradas de sensores de movimiento. Detección de cortocircuito, falta de alimentación, sobretensión, sobrecalentamiento, frecuencia anómala y mala parametrización." (ZENNIO, 2023).

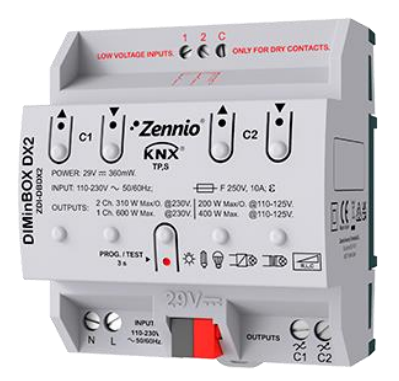

Ilustración 2 Actuador DIMinBOX DX2

Este actuador se ha utilizado para el control de iluminación de toda la instalación, tanto de la cocina como de la cochera, además se ha aprovechado que sus salidas son tipo dimmer para la creación de escenas con la iluminación.

#### **2.1.3. Actuador multifunción MAXinBOX 8 Plus**

La descripción del fabricante es: "MAXinBOX 8 Plus es un actuador multifunción para carril DIN que ofrece

configuración múltiple de hasta 4 canales de persiana, hasta 8 salidas independientes de hasta 16 A (válidas para carga capacitiva) y hasta 2 bloques de control de fan coil de 2 tubos. Permite control manual a través de pulsadores. Incluye 20 funciones lógicas independientes. 4,5 unidades carril DIN." (ZENNIO, 2023).

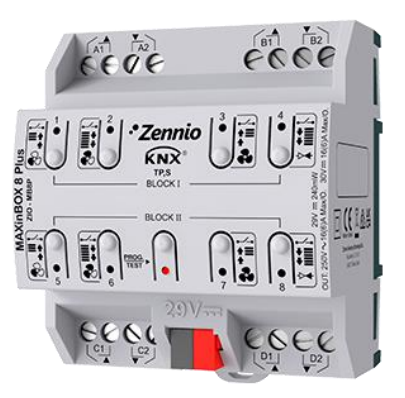

Ilustración 3Actuador Multifunción MAXinBOX 8

El actuador MAXinBOX se ha utilizado para activar la alarma General de la vivienda, esta alarma se puede activar ya sea porque se active el sensor de inundación que se ha instalara en la cocina, o se active el sensor contra intrusos que se ha instalado en la cochera. El sensor de inundación que se ha instalado en la cocina se podría replicar en lugares que se tienden a ser afectados por una inundación, como ser en los baños o donde este instalado el contador de agua. En el caso de la alarma contra intrusos también se podría replicar en otros sectores de la vivienda.

#### **2.1.4. Interfaz KNX-USB**

"Programador de instalaciones KNX a través de USB. Incluye LEDS para mostrar el estado de conexión KNX y el dispositivo USB. También permite la monitorización de la instalación KNX mediante ETS." (ZENNIO, 2023).

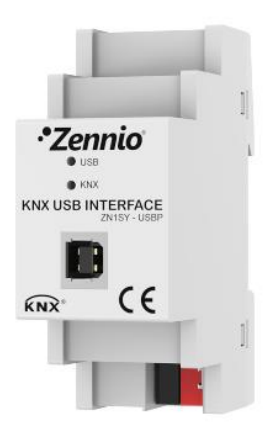

Ilustración 4 Interfaz KNX-USB

Este dispositivo se utiliza para comunicar el ordenador con los dispositivos KNX y así programarlos o diagnosticar un fallo mediante el software ETS 6.

#### **2.1.5. Módulo de entradas QUAD Plus**

"Sensor analógico / digital. QUAD Plus es un sensor analógico – digital que ofrece amplias funcionalidades. Dispone de 4 entradas que pueden ser configuradas como entradas binarias multifunción, optoacopladas para sensores y pulsadores libres de potencial, como sonda de temperatura o como entrada de sensor de movimiento. Incluye cuatro termostatos de zona para control de circuitos de frío/calor." (ZENNIO, 2023).

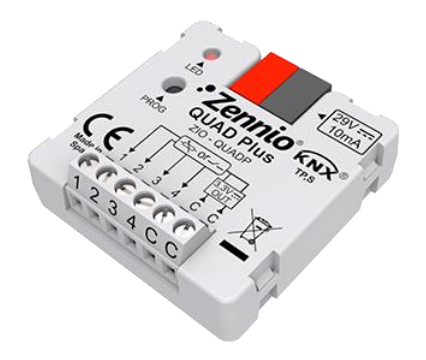

Ilustración 5 Módulo de entradas QUAD Plus

Este módulo se ha configurado para recibir la señal del sensor de movimiento que se instala en la cochera para la detección de un intruso, cuando se active la señal del sensor será recibida al QUAD plus y este a su vez activara la alarma general de la casa mediante el actuador MAXinBOX.

#### **2.1.6. Sensor de movimiento ZN1IO-DETEC-P**

"El sensor de movimiento con tecnología de detección infrarroja se complementa con un sensor de luminosidad integrado que mejora la funcionalidad del dispositivo. Se conecta directamente a la entrada de un dispositivo Zennio. Es posible la ampliación del área de detección de movimiento con sólo instalar dos sensores en paralelo en la misma entrada. Sencillo de instalar y de reducidas dimensiones." (ZENNIO, 2023).

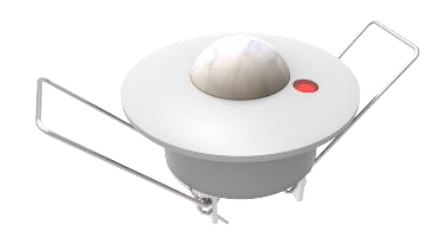

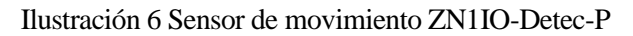

Como se menciona en el inciso anterior este sensor se comunica con el QUAD plus para mandar una señal de haber un intruso en la cochera, esta aplicación se podría replicar en diferentes áreas de la casa donde se crea necesario la detección de intrusos. Se ha configurado de tal modo que se puede activar o desactivar según lo requiera el usuario mediante un botón en la central táctil.

### **2.1.7. Pulsador capacitivo KNX TMD (TouchMyDesign) Plus**

"TMD Plus es un pulsador capacitivo KNX que satisface los requerimientos de diseño de cualquier proyecto por su total personalización. Cualquiera puede crear composiciones únicas, como decidir una instalación horizontal o vertical. Su personalización está basada en una impresión profesional sobre cristal templado de gran resistencia. El diseño de autor se completa con un marco de aluminio anodizado. Los formatos disponibles son de 4, 6 y 8 pulsadores táctiles que pueden ser utilizados como controles personalizados con indicadores LED. TMD tiene 5 LEDS que pueden ser usados como botones adicionales para asignar funciones directas. También incluye la función de termostato con sensor de temperatura integrado y dos entradas analógico-digitales de gran funcionalidad. La instalación se realiza en la caja de mecanismos estándar." (ZENNIO, 2023).

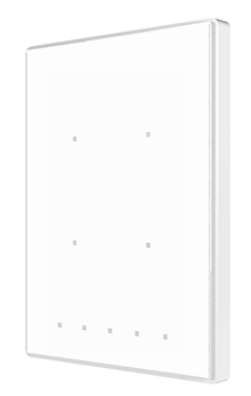

Ilustración 7 Pulsador Capacitivo KNX TMD

Este panel se ha utilizado como central de entradas, mediante este se maneja la iluminación de las habitaciones, la puerta de la cochera, manejo de las escenas y también se ha utilizado para simular la activación del sensor de inundación.

#### **2.1.8. Actuador lineal 12 VDC**

Se ha utilizado un actuador lineal para simular el movimiento de la puerta de entrada de la cochera, el voltaje y la potencia son considerablemente pequeños para realizar una maniobra en la puerta real, pero para nivel demostrativo es muy útil, ya que se controla como se controlaría un motor de mayor dimensión.

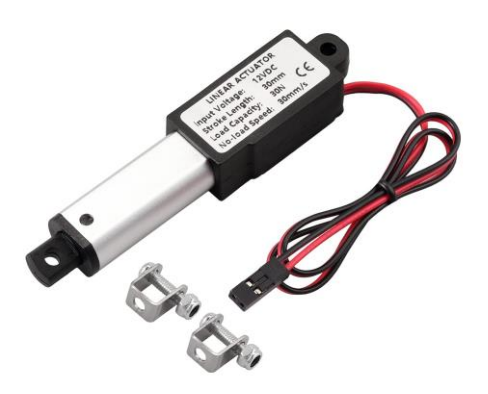

Ilustración 8 Actuador Lineal 12 VDC

#### **2.1.9. Fuente de alimentación 12 VDC**

Esta fuente regulable se utiliza para la alimentación de 12 VDC necesarias para el actuador lineal.

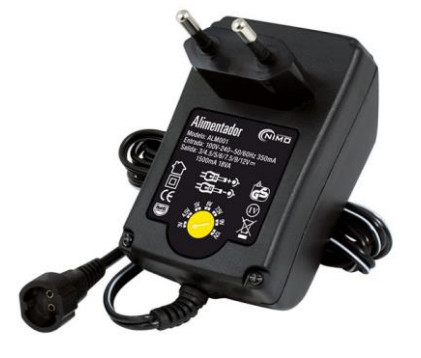

Ilustración 9 Fuente de Alimentación 12 VDC

#### **2.1.10. Relevador 24 VDC y base**

Los relevadores se han utilizado para realizar la maniobra de cambio de polaridad necesaria para subir y bajar el actuador lineal. Estos Relevadores están se utilizan 4 en total, 2 conectados a la salida A1 del MAXinBOX y 2 conectados a la salida A2 del MAXinBOX.

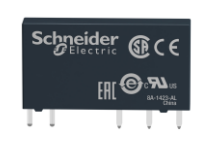

Ilustración 10 Relevador 24 VDC

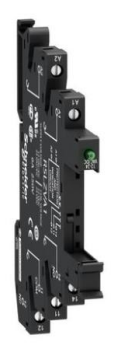

Ilustración 11 Base Relevador 24 VDC

#### **2.1.11. Alarma Audiovisual**

Se ha instalado una alarma general para la casa, será activada por el sensor de inundación o por la detección de un intruso. Esta alarma está conectada a la salida 5 del MAXinBOX.

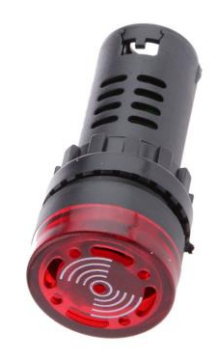

Ilustración 12 Alarma Audiovisual

#### **2.1.12. Porta lámparas**

Se instalan 2 porta lámparas, 1 para la iluminación de la cochera conectada en la salida C1 del DIMinBOX y otra para la cocina conectada en la salida C2 del DIMinBOX.

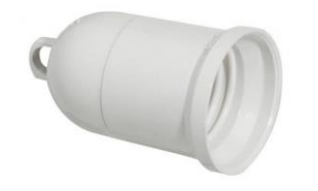

Ilustración 13 Porta Lámparas

# **2.2. Áreas de Enfoque**

#### **2.2.1. Cocina**

La cocina, como núcleo de actividad en muchos hogares, se beneficiará de la automatización en el control de iluminación, y sistemas contra inundaciones, que se conectará con la alarma general de la casa.

Las funciones implementadas en esta habitación son las siguientes:

- Iluminación: Se controla mediante la central TouchMyDesign con el botón Z1 que se encuentra en la parte inferior de la central, y para la salida se necesita el DIMinBOX DX 2 en la salida C2, esta salida se proporciona un voltaje de 220 V, donde se conecta directamente la lampara de iluminación, no necesita de relé ni ningún otro dispositivo intermediario ya que está fabricado para este tipo de cargas.
- Detector de Inundación: Es un dispositivo que activa una señal cuando detecta la presencia de agua a cierto nivel del piso, en este caso se utiliza un botón Z2 de la central TouchMyDesign para simular una señal digital que emitiría el sensor de inundación, esto activa la salida 5 del MAXinBOX 8 plus, en la cual está conectada una alarma audiovisual que utilizaremos como alarma general de la casa.

#### **2.2.2. Garaje**

La automatización del Garaje se centrará en la gestión eficiente del acceso vehicular, la iluminación y la seguridad. Sensores de presencia, sistemas de iluminación y la integración con dispositivos de seguridad que activarán una alarma general en la casa serán clave para optimizar este espacio.

Las funciones implementadas en esta habitación son las siguientes:

- Puerta de entrada: Se controla mediante los botones A1-A2 de la central TouchMyDesign, manteniendo el botón A1 mandara la señal al controlador MAXinBOX, quien mediante la salida 1(A1) comenzara a abrir la puerta hasta que llegue al sitio más alto o se toque ligeramente el botón A1 o A2 de la central TMD para detenerla en cualquier sitio intermedio. De esta misma manera se controla para bajar la puerta con el botón A2 de la central TMD
- Iluminación: Mediante los botones B1 B2 de la central TMD se envía una señal al actuador DIMinBOX en la salida C1, quien alimenta directamente la porta lampara de la habitación.
- Alarma de intruso: Se instala el sensor de movimiento ZN1IO-DETEC-P en una zona estratégica de la habitación, que manda una señal al módulo de entradas QUAD plus, quien se comunica con el controlador MAXinBOX para activar la alarma general. Este sensor puede activar oh desactivar la detección de presencia mediante el botón Z3 de la central TMD.

#### **2.2.3. Resumen de Funciones**

En la siguiente tabla se hace un resumen de todas las funciones que se han realizado en las habitaciones.

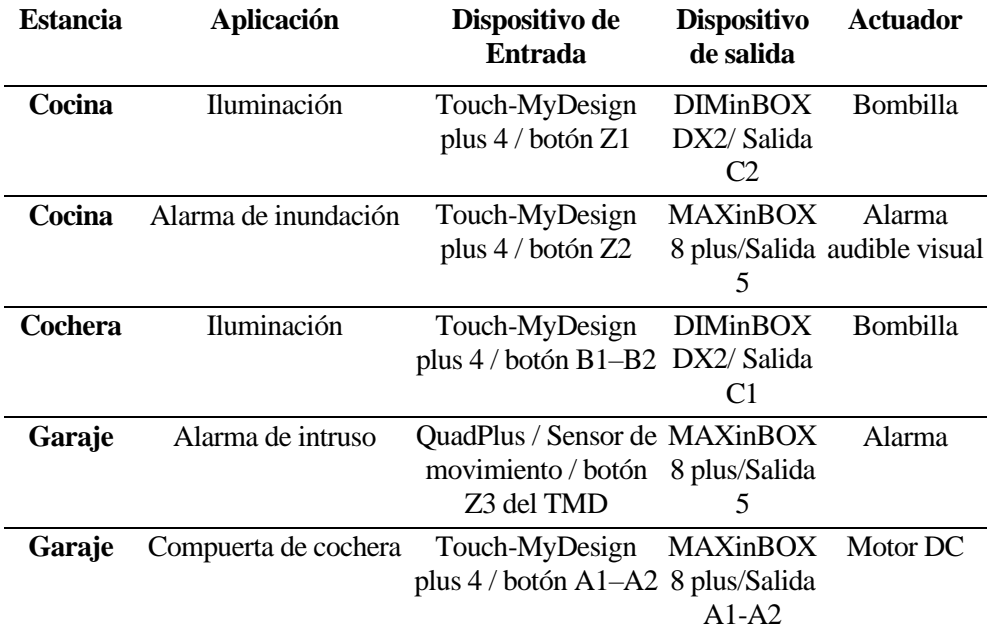

Todas estas funciones se han representado en un tablero con el fin de demostrar físicamente la instalación de los dispositivos.

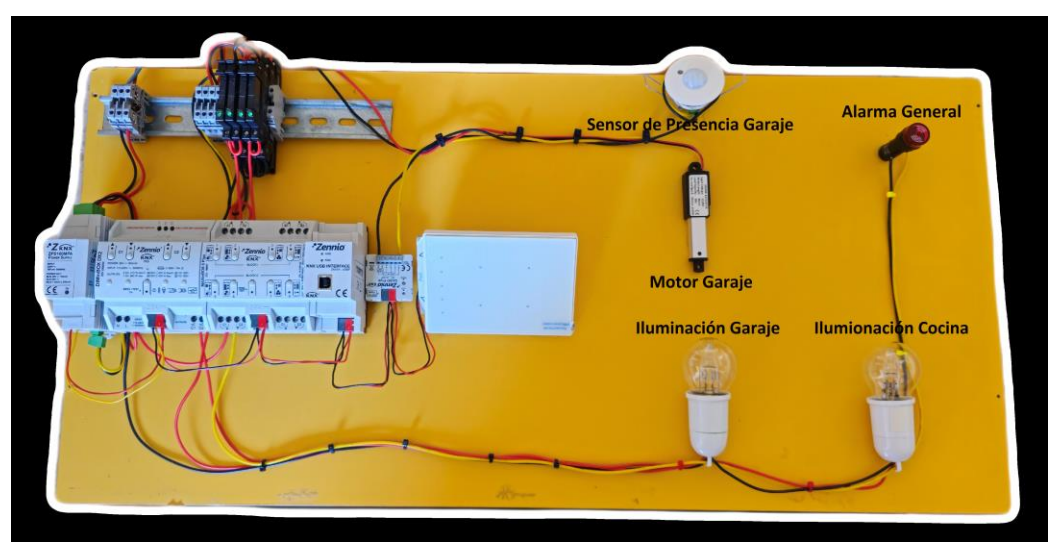

Ilustración 14 Tablero de instalación

# **2.3. Programación de KNX virtual**

Antes de implementar el proyecto físicamente, se ha utilizado KNX virtual, de modo que se puede configurar todas las funciones que se harán en la instalación real y poder prevenir posibles errores y también tener una idea de cómo funcionara en la instalación real.

#### **2.3.1. Entorno KNX virtual**

Para obtener el software es necesario descargar el simulador desde la página oficial de KNX, en su versión gratuita nos permite configurar hasta 5 dispositivos en cada proyecto.

Al abrir el ejecutable descargado la primera pantalla que veremos es la bienvenida, debemos pulsar en Settings para comenzar con la configuración.

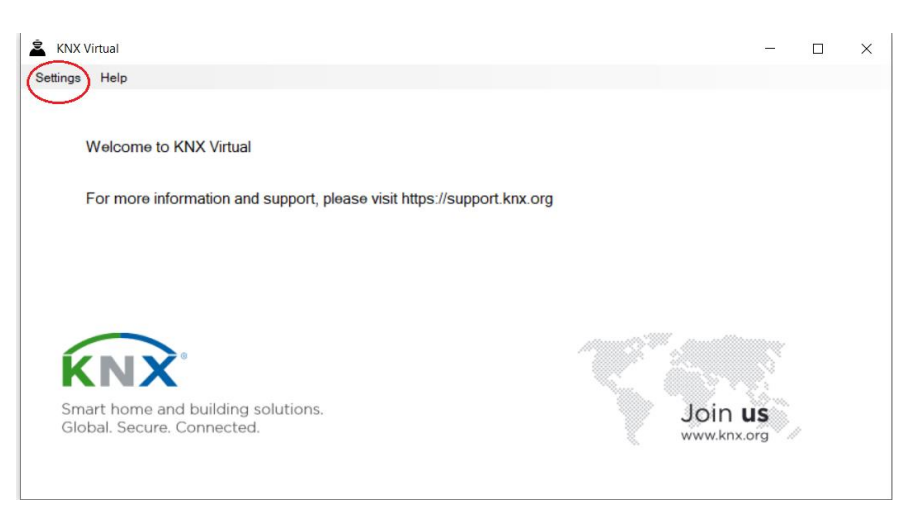

Ilustración 15 Pantalla de Bienvenida KNX virtual

Luego veremos la direcciones y tipos de interfaz para la comunicación en KNX, en este proyecto se utilizará la interfaz TP que se refiere específicamente a la transmisión de datos a través de pares trenzados (Twisted Pair) de cables. No es necesario cambiar la dirección que tiene por defecto, solo debemos de tomar en cuenta que esta dirección no debemos usarla para ningún otro dispositivo en la red, ya que generara conflicto en la comunicación, en este caso dejaremos la dirección 1.1.255, luego pulsamos OK.

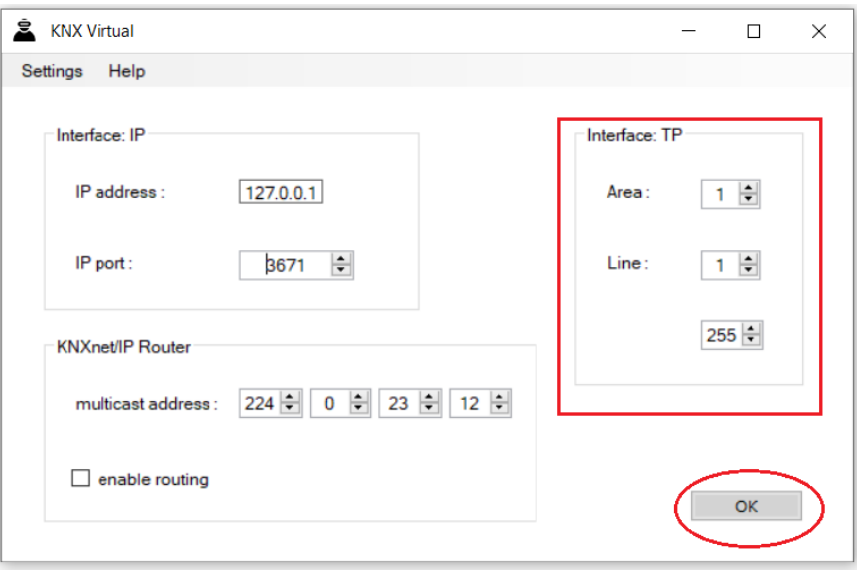

Ilustración 16 Direcciones e Interfaz TP

Veremos la pantalla principal del simulador donde tenemos el menú de las diferentes visualizaciones que tiene el software, comenzaremos con la pantalla que nos permite seleccionar los dispositivos, pulsamos en Devices.

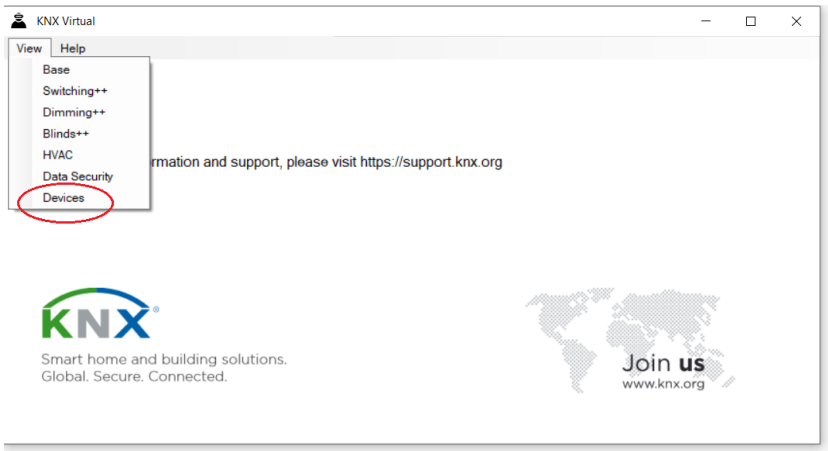

Ilustración 17 Entrar a Devices

Nos desplegara la pantalla de los dispositivos que podemos programar con el simulador, en total son 14, por motivos de utilizar la versión gratuita programaremos 5.

- 1) Klix, numero de pedido PB-b02: Es el módulo que nos permite programar las entradas para controlar los actuadores que programemos.
- 2) Movement Presence Detector, numero de pedido MP-b01: Este módulo nos permite simular un sensor de presencia o movimiento.
- 3) Blinds Actuator, numero de pedido BA-b01: Nos permite simular las persianas o puertas en la simulación.
- 4) Dimming Actuator, numero de pedido DA-b01: Nos permite controlar lámparas en la simulación.
- 5) Scene Module, número de pedido SM-b02: Para poder simular escenas es necesario utilizar este modulo

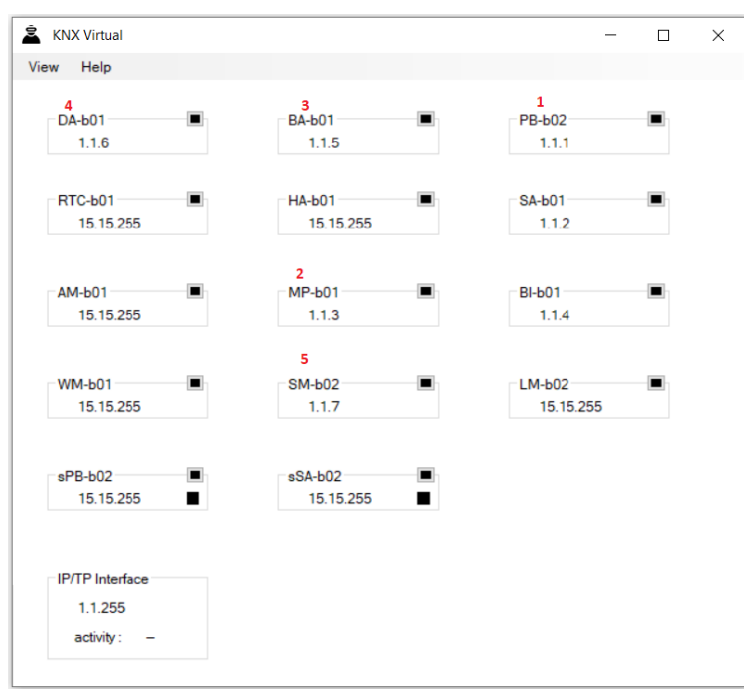

Ilustración 18 Dispositivos de KNX virtual

<span id="page-40-0"></span>En la [Ilustración 18](#page-40-0) podemos ver que cada módulo tiene una dirección TP asignada, en el apartado [2.3.2](#page-41-0) se explica la forma de asignarlas.

Para contemplar las simulaciones utilizamos las vistas: **Dimming** para observar las simulaciones de lámparas y sensor de movimiento y **Base** para observar las simulaciones de la puerta y las escenas.

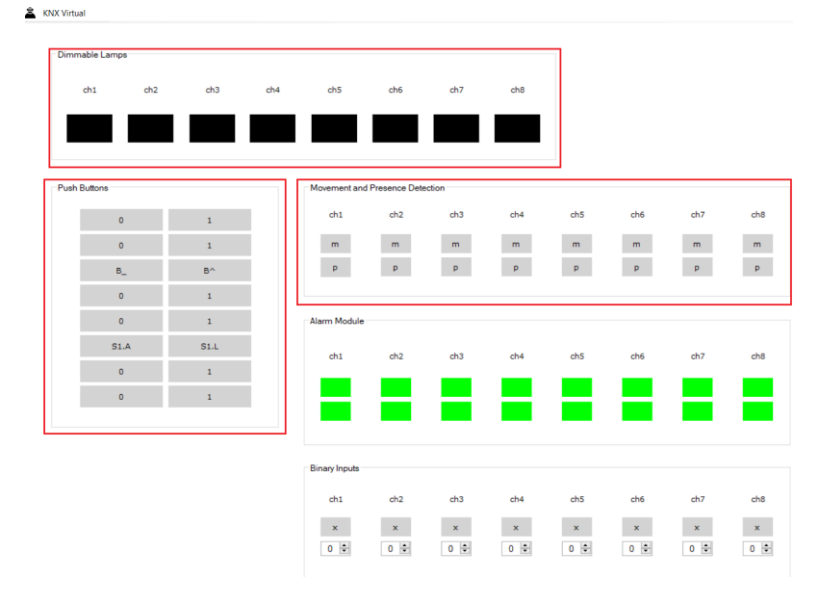

Ilustración 19 Vista Dimming de KNX virtual

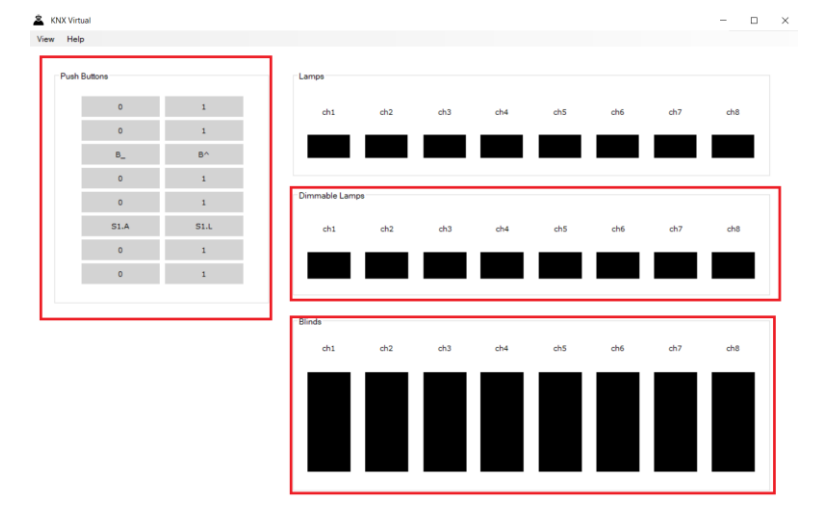

Ilustración 20 Vista Base de KNX virtual

#### <span id="page-41-0"></span>**2.3.2. Programación en ETS 5**

Para programar los dispositivos en el simulador es necesario utilizar la versión ETS 5 del estándar KNX, ya que el simulador no es compatible con otra versión.

Lo primero que debemos hacer es crear un nuevo proyecto, esto lo hacemos desde la pantalla de visión general tocando el botón + (1), colocamos el nombre del proyecto (2), seleccionamos la Tipología de par trenzado TP (3) y apretamos en crear proyecto (4).

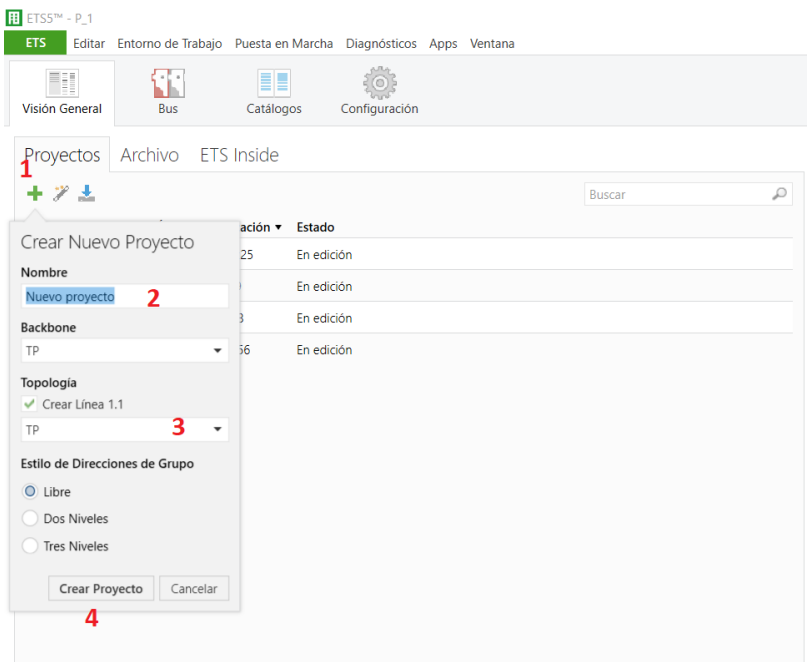

Ilustración 21 Crear Nuevo Proyecto

Luego debemos seleccionar el interfaz para comunicarnos con el simulador, es necesario tener abierto el KNX virtual para que nos aparezca la opción de la interfaz.

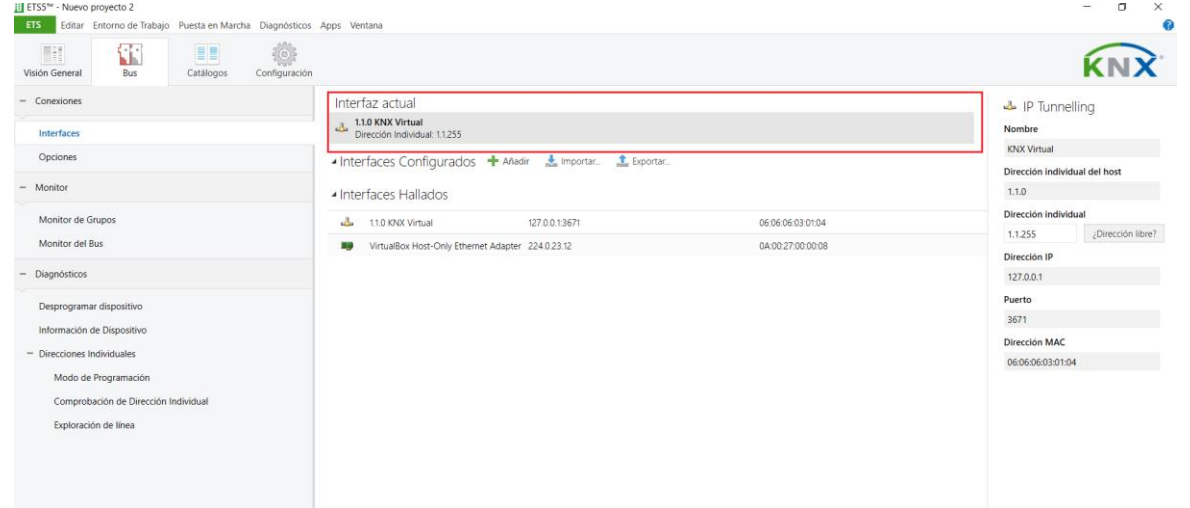

Ilustración 22 Interfaz KNX virtual

Debemos importar el catálogo de los dispositivos de KNX virtual, damos al botón Catálogos (1), Luego buscamos KNX Association y seleccionamos KNX Virtual (2), por último seleccionamos descargar (3).

| ETS5™ - Nuevo proyecto 2      |                                                                      |                |                                      |                              |                                         |                  |           |                             |                |
|-------------------------------|----------------------------------------------------------------------|----------------|--------------------------------------|------------------------------|-----------------------------------------|------------------|-----------|-----------------------------|----------------|
| <b>ETS</b>                    | Editar Entorno de Trabaio Puesta en Marcha Diagnósticos Apps Ventana |                |                                      |                              |                                         |                  |           |                             |                |
| Ħ<br>Visión General           | ¢-E∘<br>Ыĸ<br><b>Bus</b>                                             | Ħ<br>Catálogos | $\langle 0 \rangle$<br>Configuración |                              |                                         |                  |           |                             |                |
| Importación                   | Exportación                                                          | $\infty$       | <b>Descarga</b>                      | 3→                           | KNX Association > KNX Virtual           |                  |           |                             |                |
| 葿<br>Kanontec - KanonBUS      |                                                                      | ۸              | Seguridad                            | <b>Fabricante</b>            | Nombre <sup>+</sup>                     | Número de Pedido |           | <b>Tipo d Aplicación</b>    | Versión        |
| ŁÑ<br><b>KNX Association</b>  |                                                                      | Ð              |                                      |                              | KNX Associati 0201 - 02 - DA            | <b>DA-b01</b>    | <b>TP</b> | Dimmina                     | 0.2            |
| <b>B</b> KNX Virtual          |                                                                      | Ð              |                                      |                              | KNX Associati 0203 - 02 - BA            | <b>BA-b01</b>    | TP        | <b>Blinds Control</b>       | 0 <sup>2</sup> |
| $P$ 33 KV                     |                                                                      | Ð              |                                      |                              | KNX Associati 0205 - 02 - PB            | <b>PB-b01</b>    | <b>TP</b> | KliX                        | 0.2            |
|                               |                                                                      | Đ              |                                      |                              | KNX Associati 0206 - 02 - RTC           | RTC-b01          | TP        | Room Temperature Control    | 0.2            |
| 眉<br>Lingg & Janke            |                                                                      | Ð              |                                      |                              | KNX Associati 0207 - 02 - HA            | <b>HA-b01</b>    | <b>TP</b> | <b>HVAC Control</b>         | 0.2            |
| 眉<br><b>MDT</b> technologies  |                                                                      | Ð              |                                      | KNX Associati 0208 - 02 - SA |                                         | $SA - b01$       | <b>TP</b> | Switching                   | 0.2            |
| 眉                             | MEAN WELL Enterprises Co. Ltd.                                       | Ð              |                                      |                              | KNX Associati 020B - 02 - AM            | $AM-b01$         | TP        | <b>Alarm Control</b>        | 0.2            |
| 眉<br><b>Module Electronic</b> |                                                                      | Đ              |                                      |                              | KNX Associati 020C - 02 - MP            | $MP-h01$         | <b>TP</b> | Movement/Presence           | 0.2            |
| 囿<br><b>NETxAutomation</b>    |                                                                      | Ð              |                                      | KNX Associati 020D - 02 - BL |                                         | $BI-b01$         | TP        | <b>Binary Input Control</b> | 0.2            |
|                               |                                                                      | Đ              |                                      |                              | KNX Associati 020F - 02 - WM            | <b>WM-b01</b>    | <b>TP</b> | Weather Module Control      | 0 <sub>2</sub> |
| 眉<br>Niko-Zublin              |                                                                      | €              |                                      |                              | KNX Associati 020F - 02 - SM            | $SM-b01$         | <b>TP</b> | <b>Scene Control</b>        | 0.2            |
| 眉<br><b>ON Semiconductor</b>  |                                                                      | Đ              |                                      | KNX Associati 0210 - 02 - LM |                                         | $LM-b01$         | <b>TP</b> | Logic                       | 0.2            |
| 葿<br>Ontrol                   |                                                                      | Ð              |                                      | <b>KNX Associati KliX</b>    |                                         | <b>PB-b02</b>    | <b>TP</b> | <b>KliX</b>                 | 0.3            |
| 眉<br>Panasonic                |                                                                      | Đ              |                                      | KNX AssociatiLogic Module    |                                         | $LM-b02$         | <b>TP</b> | Logic                       | 0.3            |
| 崫<br><b>PROLUX</b>            |                                                                      | Ð              |                                      |                              | KNX Associati Scene Module              | $SM-b02$         | TP        | <b>Scene Control</b>        | 0.3            |
|                               |                                                                      | Đ              |                                      | KNX Associati Secure KliX    |                                         | $sPB - bO2$      | <b>TP</b> | Secure KliX                 | 0.3            |
| 眉<br>Satel sp. z o.o.         |                                                                      | Ð              |                                      |                              | KNX Associati Secure Switching Actuator | sSA-b02          | TP        | Secure Switching            | 0.3            |
| 宿                             | Schneider Electric Industries SAS                                    |                |                                      |                              |                                         |                  |           |                             |                |

Ilustración 23 Descargar Catalogo de KNX virtual

Luego dentro del proyecto debemos crear el edificio al que vamos a automatizar en este caso lo llamamos Edificio 1(1), dentro de este creamos las plantas del edificio (2) y dentro de la planta creamos las estancias (3), en este caso utilizaremos los mismos dispositivos en dos estancias garaje y cocina.

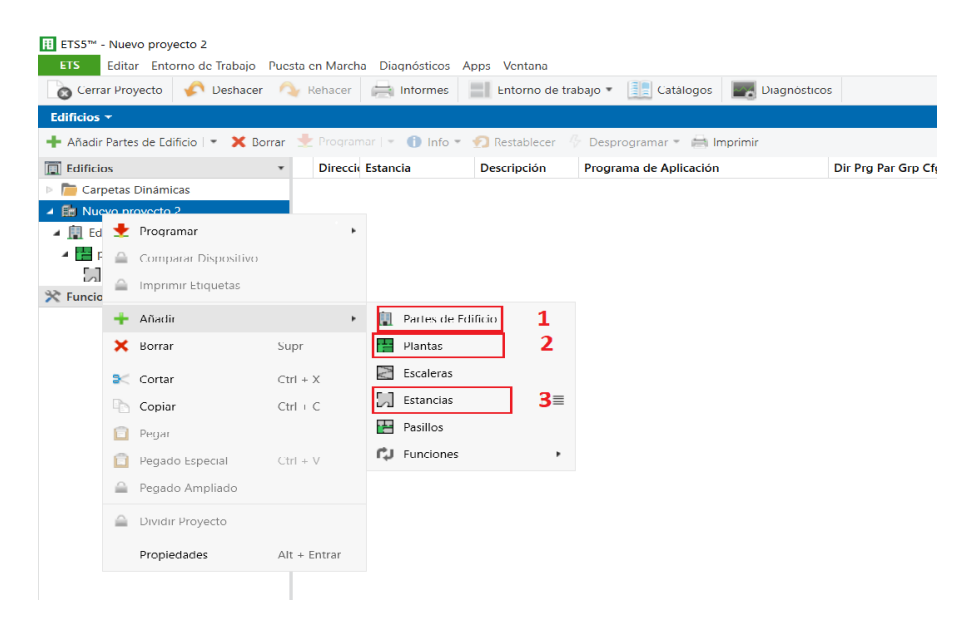

Ilustración 24 Creación de Estancias

Para añadir los dispositivos a programar en la Estancia debemos pulsar en catálogos (1), buscamos en KNX Association el catálogo de KNX virtual (2), elegimos el dispositivo que vamos a utilizar (3), y arrastramos hasta la estancia (4). Esto lo hacemos igual para cada dispositivo que queramos enlazar con la estancia.

| Cerrar Proyecto Cheshacer Comparison informes El Entomo de trabajo                               |                                        |                                                  | <b>E</b> Catálogos                                     | Diagnósticos             |           |                                            |            |   |                                                |
|--------------------------------------------------------------------------------------------------|----------------------------------------|--------------------------------------------------|--------------------------------------------------------|--------------------------|-----------|--------------------------------------------|------------|---|------------------------------------------------|
|                                                                                                  |                                        |                                                  |                                                        |                          |           |                                            |            |   |                                                |
| Nuevo proyecto 2 - Edif X P_1 - Edificios                                                        |                                        |                                                  |                                                        |                          |           |                                            |            |   |                                                |
| Edificios v                                                                                      |                                        |                                                  |                                                        |                          |           |                                            |            |   | $\mathbf{A} \quad \mathbf{I} \quad \mathbf{X}$ |
| Añadir Dispositivos   * X Borrar Programar   * 1 Info * Restablecer & Desprogramar * ## Imprimir |                                        |                                                  |                                                        |                          |           |                                            | Buscar     |   |                                                |
| $\boxed{)}$ Edificios                                                                            | Direccii Estancia<br>٠                 | Descripción                                      | Programa de Aplicación                                 |                          |           | Dir Prg Par Grp Cfg Fal Número de Producto |            |   |                                                |
| Carpetas Dinámicas                                                                               |                                        |                                                  |                                                        |                          |           |                                            |            |   |                                                |
| 4 面PL                                                                                            |                                        |                                                  |                                                        |                          |           |                                            |            |   |                                                |
| ▲ <b>III</b> Edificio 1                                                                          |                                        |                                                  |                                                        |                          |           |                                            |            |   |                                                |
| ▲ <b>Dianta 1</b>                                                                                |                                        |                                                  | 4                                                      |                          |           |                                            |            |   |                                                |
| cochera y cocina                                                                                 |                                        | Copiar en cochera y cocina                       |                                                        |                          |           |                                            |            |   |                                                |
| $\Re$ Funciones                                                                                  |                                        |                                                  |                                                        |                          |           |                                            |            |   |                                                |
|                                                                                                  |                                        |                                                  |                                                        |                          |           |                                            |            |   |                                                |
|                                                                                                  |                                        |                                                  |                                                        |                          |           |                                            |            |   |                                                |
|                                                                                                  | Dispositivos                           | <b>Funciones</b><br>Parámetros                   |                                                        |                          |           |                                            |            |   | $\sim$ $\Box$                                  |
| Exportación                                                                                      | <b>Descarga</b><br>$\circlearrowright$ |                                                  | <b>MILE &gt; KNX Association &gt; KNX Virtual v2.3</b> |                          |           |                                            | Buscar     |   |                                                |
| Favoritos                                                                                        | Seguridad<br>$\scriptstyle\star$       | Fabricante                                       | Nombre                                                 | Número de Pedido =       |           | <b>Tipo d Aplicación</b>                   | Versión    |   |                                                |
| Plantillas de dispositivo                                                                        | Ð                                      | <b>KNX Association</b>                           | Secure Switching Actuator                              | $sSA-b02$                | TP        | Secure Switching                           | 0.3        |   |                                                |
| <b>35</b> Usado previamente                                                                      | Đ                                      | <b>KNX Association</b>                           | Secure KliX                                            | $sPB - bO2$              | TP        | Secure KliX                                | 0.3        |   |                                                |
| <b>b</b> Usado previamente                                                                       | Đ                                      | <b>KNX Association</b>                           | Scene Module                                           | $SM-b02$                 | TP        | Scene Control                              | 0.3        |   |                                                |
| $\overline{2}$                                                                                   | Đ                                      | <b>KNX Association</b>                           | $020F - 02 - SM$                                       | $SM-b01$                 | TP        | Scene Control                              | 0.2        |   |                                                |
| <b>E KNX Association</b>                                                                         | Ð                                      | <b>KNX Association</b>                           | $0208 - 02 - SA$                                       | $SA - b01$               | <b>TP</b> | Switching                                  | 0.2        |   |                                                |
|                                                                                                  | 们<br>п                                 | <b>KNX Association</b><br><b>KNX Association</b> | $0206 - 02 - RTC$<br>KIIX                              | RTC-b01<br><b>PB-b02</b> | TP<br>TP. | Room Temperature Control<br>KIIX           | 0.2<br>0.3 | з |                                                |
| KNX Virtual v2.3                                                                                 | Ð                                      | <b>KNX Association</b>                           | $0205 - 02 - PB$                                       | <b>PB-601</b>            | ТP        | KIX                                        | 0.2        |   |                                                |
| Catálogo v<br>Importación<br>Fabricantes<br><b>Zennio</b>                                        | Đ                                      | <b>KNX Association</b>                           | $020C - 02 - MP$                                       | MP-b01                   | TP        | Movement/Presence                          | 0.2        |   |                                                |

Ilustración 25 Enlazar Dispositivos a Estancias

| <b>ETS</b><br>Editar Entorno de Trabajo Puesta en Marcha Diagnósticos Apps Ventana             |                     |                   |                    |                           |  |                                  |                     |                          |                            |                                                |               |
|------------------------------------------------------------------------------------------------|---------------------|-------------------|--------------------|---------------------------|--|----------------------------------|---------------------|--------------------------|----------------------------|------------------------------------------------|---------------|
| Co Cerrar Proyecto Coshacer Ry Rehacer Informes Entorno de trabajo v El Catálogos Diagnósticos |                     |                   |                    |                           |  |                                  |                     |                          |                            |                                                |               |
| Nuevo proyecto 2 - Edif X P_1 - Edificios                                                      |                     |                   |                    |                           |  |                                  |                     |                          |                            |                                                |               |
| Edificios $\tau$                                                                               |                     |                   |                    |                           |  |                                  |                     |                          |                            | $\mathbf{A} \quad \mathbf{I} \quad \mathbf{X}$ |               |
| Añadir Dispositivos   <b>X Borrar</b> Programar   <b>0</b> Info <b>1 Restablecer</b>           |                     |                   |                    | Desprogramar * # Imprimir |  |                                  |                     |                          | Buscar                     |                                                |               |
| $\boxed{)}$ Edificios                                                                          | $\mathbf{v}$        | Direcci: Estancia | <b>Descripción</b> | Programa de Aplicación    |  |                                  | Dir Prg Par Grp Cfg | Fal Número de P Producto |                            |                                                |               |
| Carpetas Dinámicas                                                                             | 1.1.1               | cochera y cocina  |                    | <b>KIIX</b>               |  | $ -$                             |                     | K PB-b02                 | KliX                       |                                                |               |
| 4 菌PL                                                                                          | 1.1.3               | cochera y cocina  |                    | Movement/Presence         |  | $\sim$<br>$\sim$                 |                     | K MP-b01                 | Movement/Presence Detector |                                                |               |
| ▲ <b>Ill</b> Edificio 1                                                                        | $\Box$ 1.1.5        | cochera y cocina  |                    | <b>Blinds Control</b>     |  | $\,$<br>$\overline{\phantom{a}}$ |                     | K., BA-b01               | <b>Blinds Actuator</b>     |                                                |               |
|                                                                                                | 1.1.6               | cochera y cocina  |                    | Dimming                   |  | $\sim$<br>$\sim$                 |                     | K DA-b01                 | <b>Dimming Actuator</b>    |                                                |               |
| $\triangleq$ planta 1                                                                          | 1.1.7               | cochera y cocina  |                    | <b>Scene Control</b>      |  | $\qquad \qquad =\qquad$          |                     | K SM-b02                 | Scene Module               |                                                |               |
| $\begin{bmatrix} 1 \\ 2 \end{bmatrix}$ cochera y cocina                                        |                     |                   |                    |                           |  |                                  |                     |                          |                            |                                                |               |
| $\mathbb{R}$ Funciones                                                                         |                     |                   |                    |                           |  |                                  |                     |                          |                            |                                                |               |
|                                                                                                |                     |                   |                    |                           |  |                                  |                     |                          |                            |                                                |               |
|                                                                                                |                     |                   |                    |                           |  |                                  |                     |                          |                            |                                                |               |
|                                                                                                |                     |                   |                    |                           |  |                                  |                     |                          |                            |                                                |               |
|                                                                                                |                     |                   |                    |                           |  |                                  |                     |                          |                            |                                                |               |
|                                                                                                | $\epsilon$          |                   |                    |                           |  |                                  |                     |                          |                            |                                                | $\rightarrow$ |
|                                                                                                | <b>Dispositivos</b> | Parámetros        | <b>Funciones</b>   |                           |  |                                  |                     |                          |                            |                                                |               |

Ilustración 26 Dispositivos Enlazados

Es necesario también configurar los dispositivos según la aplicación que necesitamos emplear. También se debe configurar las direcciones de grupo que son las que nos permiten programar la comunicación entre los dispositivos y cargar la programación de los mismos.

#### **2.3.2.1. Configuración de KliX (PB-b02)**

1) Configuración de canal 1 para simular control de iluminación de garaje.

| Edificios *                                           |                                     |                                  |                                                        | $\sim$ $\alpha$ $\times$ |
|-------------------------------------------------------|-------------------------------------|----------------------------------|--------------------------------------------------------|--------------------------|
|                                                       |                                     |                                  |                                                        |                          |
| <b>III</b> Edificios                                  | $*$ 1.1.1 KliX > CH-1 > Config CH-1 |                                  |                                                        |                          |
| Carpetas Dinámicas                                    |                                     |                                  |                                                        |                          |
| 4 面 P.1                                               | $=$ CH-1                            | Function:                        | $\pmb{\mathsf{v}}$<br>Switching - Feedback (black/red) |                          |
| $\blacksquare$ Edificio1                              | Config CH-1                         |                                  |                                                        |                          |
| ▲ Planta1                                             |                                     |                                  |                                                        |                          |
| 4 Cocina y Garaje                                     | $+$ CH-2                            |                                  |                                                        |                          |
| $1.1.1$ KiX                                           |                                     |                                  |                                                        |                          |
| > 1.1.3 Movement/Presence Detector                    | $+$ CH-3                            |                                  |                                                        |                          |
| $\triangleright$ $\blacksquare$ 1.1.5 Blinds Actuator | $+$ CH-4                            |                                  |                                                        |                          |
| $\triangleright$ 1.1.6 Dimming Actuator               |                                     |                                  |                                                        |                          |
| $\triangleright$ $\blacksquare$ 1.1.7 Scene Module    | $+$ CH-5                            |                                  |                                                        |                          |
| $\mathbb{R}$ Funciones                                | $+$ CH-6                            |                                  |                                                        |                          |
|                                                       |                                     |                                  |                                                        |                          |
|                                                       | $+$ CH-7                            |                                  |                                                        |                          |
|                                                       |                                     |                                  |                                                        |                          |
|                                                       | $+$ CH-8                            |                                  |                                                        |                          |
|                                                       |                                     |                                  |                                                        |                          |
|                                                       |                                     |                                  |                                                        |                          |
|                                                       |                                     |                                  |                                                        |                          |
|                                                       |                                     |                                  |                                                        |                          |
|                                                       |                                     |                                  |                                                        |                          |
|                                                       |                                     |                                  |                                                        |                          |
|                                                       |                                     |                                  |                                                        |                          |
|                                                       |                                     |                                  |                                                        |                          |
|                                                       |                                     |                                  |                                                        |                          |
| $-11$ Nueva linea<br>KNX Virtual (127.0.0.1:3671)     | Objetos de Comunicación             | Canales<br>Parámetros<br>111 KBX |                                                        |                          |

Ilustración 27 Configuración de Klix 1

2) Configuración de canal 2 para simulación de activación sensor de movimiento en garaje.

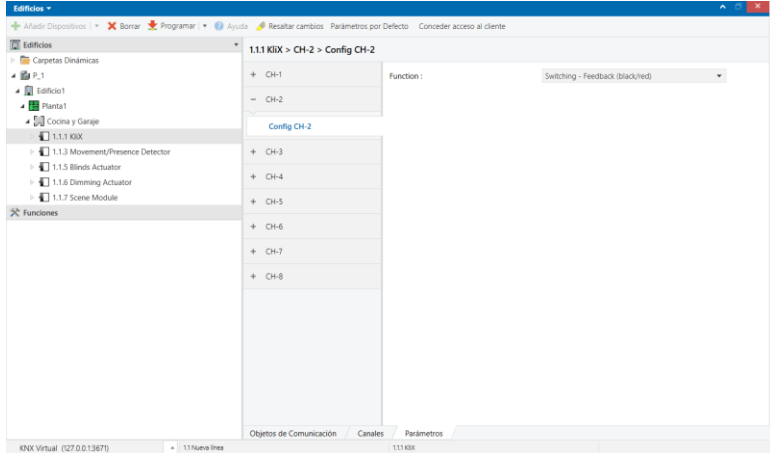

Ilustración 28 Configuración de Klix 2

3) Configuración de canal 3 para simulación de control de puerta del garaje.

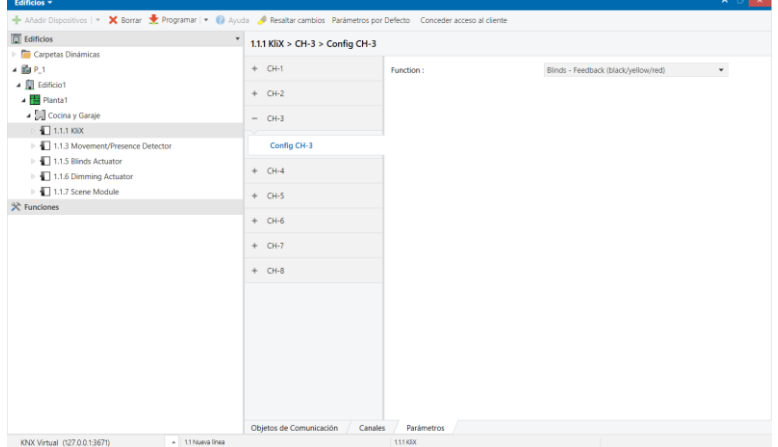

Ilustración 29 Configuración de Klix 3

4) Configuración de canal 4 para simulación de control de iluminación cocina.

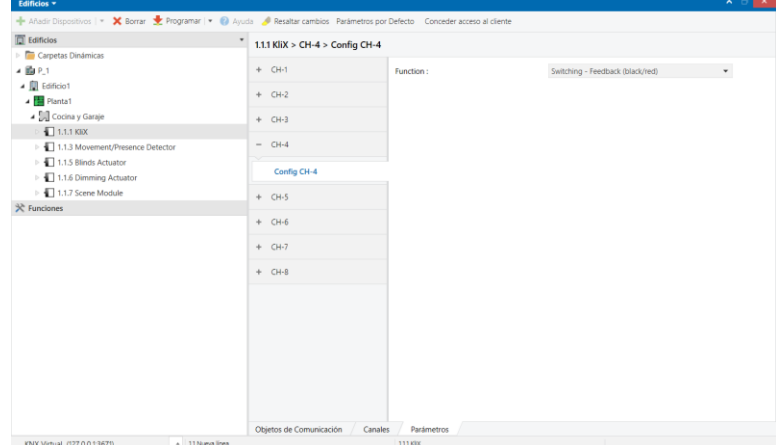

Ilustración 30 Configuración de Klix 4

5) Configuración de canal 5 para simulación de alarma de inundación cocina.

| Edificios -                                                                                                    |                                    |                       |                                  | $\sim$ $\Box$      |
|----------------------------------------------------------------------------------------------------|------------------------------------|-----------------------|----------------------------------|--------------------|
| - Añadir Dispositivos   v X Borrar * Programar   v + D Ayuda / Resaltar cambios Parámetros por Defecto Conceder acceso al cliente |                                    |                       |                                  |                    |
| <b>Edificios</b>                                                                                                    | * 1.1.1 KliX > CH-5 > Config CH-5  |                       |                                  |                    |
| Carpetas Dinámicas                                                                                                    |                                    |                       |                                  |                    |
| 4 国中1                                                                                                    | $+$ CH-1                           | Function:             | Switching - Feedback (black/red) | $\pmb{\mathsf{v}}$ |
| $\triangleq$ $\frac{1}{200}$ Edificio1                                                                                            | $+$ CH-2                           |                       |                                  |                    |
| - Planta1                                                                                                    |                                    |                       |                                  |                    |
| 4 Cocina y Garaje                                                                                                    | $+$ CH-3                           |                       |                                  |                    |
| $\sqrt{2}$ 1.1.1 KiX                                                                                                    | $+$ CH-4                           |                       |                                  |                    |
| > 1.1.3 Movement/Presence Detector<br>$\triangleright$ 1.1.5 Blinds Actuator                                                      |                                    |                       |                                  |                    |
| $\triangleright$ 1.1.6 Dimming Actuator                                                                                           | $=$ CH-5                           |                       |                                  |                    |
| $\triangleright$ $\blacksquare$ 1.1.7 Scene Module                                                                                |                                    |                       |                                  |                    |
| 关 Funciones                                                                                                    | Config CH-S                        |                       |                                  |                    |
|                                                                                                    | $+$ CH-6                           |                       |                                  |                    |
|                                                                                                    | $+$ CH-7                           |                       |                                  |                    |
|                                                                                                    |                                    |                       |                                  |                    |
|                                                                                                    | $+$ CH-8                           |                       |                                  |                    |
|                                                                                                    |                                    |                       |                                  |                    |
|                                                                                                    |                                    |                       |                                  |                    |
|                                                                                                    |                                    |                       |                                  |                    |
|                                                                                                    |                                    |                       |                                  |                    |
|                                                                                                    |                                    |                       |                                  |                    |
|                                                                                                    |                                    |                       |                                  |                    |
|                                                                                                    |                                    |                       |                                  |                    |
|                                                                                                    |                                    |                       |                                  |                    |
|                                                                                                    |                                    |                       |                                  |                    |
| A 11 Nueva linea<br>KNY Mithial (127.0.0.13671)                                                                                   | Objetos de Comunicación<br>Canales | Parámetros<br>111,698 |                                  |                    |

Ilustración 31 Configuración de Klix 5

6) Configuración de canal 6 para simulación de escenas.

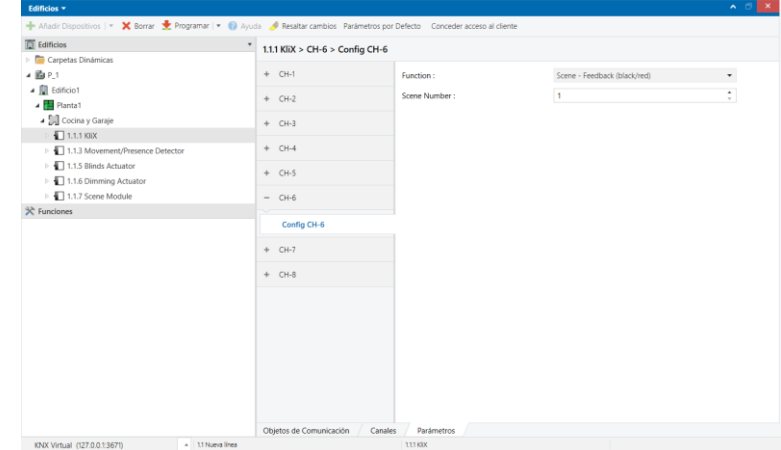

Ilustración 32 Configuración de Klix 6

#### **2.3.2.2. Configuración de Movement Present Detector (MP-b01)**

Configuramos el canal 1 que es el sensor de movimiento simulado en el garaje.

| Edificios -                                                                                                    |                                                       |                                |           | $\sim$ $\sigma$<br>$\mathbf{x}$ |
|----------------------------------------------------------------------------------------------------|-------------------------------------------------------|--------------------------------|-----------|---------------------------------|
| - Añadir Dispositivos   < X Borrar * Programar   * + + Ayuda * Resaltar cambios Parámetros por Defecto - Conceder acceso al diente |                                                       |                                |           |                                 |
| <b>II</b> Edificios<br>$\scriptstyle\star$                                                                                         | 1.1.3 Movement/Presence Detector > CH-1 > Config CH-1 |                                |           |                                 |
| Carpetas Dinámicas                                                                                                    |                                                       |                                |           |                                 |
| 4 面 P.1                                                                                                    | $=$ CH-1                                              | Detect:                        | Movement  | $\check{\phantom{a}}$           |
| - Ill Edificio1                                                                                                    | Config CH-1                                           | Timeout:                       | 3 seconds | $\overline{\phantom{a}}$        |
| - Planta1                                                                                                    |                                                       |                                |           |                                 |
| 4 Jull Cocina y Garaje<br>$\triangleright$ $\blacksquare$ 1.1.1 KIIX                                                               | $+$ CH-2                                              |                                |           |                                 |
| 1.1.3 Movement/Presence Detector                                                                                                   | $+$ CH-3                                              |                                |           |                                 |
| > 1.1.5 Blinds Actuator                                                                                                    |                                                       |                                |           |                                 |
| $\triangleright \ \blacksquare$ 1.1.6 Dimming Actuator                                                                             | $+$ CH-4                                              |                                |           |                                 |
| $\triangleright$ 1.1.7 Scene Module                                                                                                | $+$ CH-5                                              |                                |           |                                 |
| $\Re$ Funciones                                                                                                    |                                                       |                                |           |                                 |
|                                                                                                    | $+$ CH-6                                              |                                |           |                                 |
|                                                                                                    | $+$ CH-7                                              |                                |           |                                 |
|                                                                                                    | $+$ CH-8                                              |                                |           |                                 |
|                                                                                                    |                                                       |                                |           |                                 |
|                                                                                                    |                                                       |                                |           |                                 |
|                                                                                                    |                                                       |                                |           |                                 |
|                                                                                                    |                                                       |                                |           |                                 |
|                                                                                                    |                                                       |                                |           |                                 |
|                                                                                                    |                                                       |                                |           |                                 |
|                                                                                                    |                                                       |                                |           |                                 |
|                                                                                                    |                                                       |                                |           |                                 |
|                                                                                                    | Objetos de Comunicación<br>Canales                    | Parámetros                     |           |                                 |
| A 11 Nueva linea<br>KNX Virtual (127.0.0.13671)                                                                                    |                                                       | 113 Movement/Presence Detector | H.        |                                 |

Ilustración 33 Configuración Movement Present Detector

#### **2.3.2.3. Configuración de Blinds Actuator (BA-b01)**

Se configura el canal 1 para simular el control de la puerta del garaje.

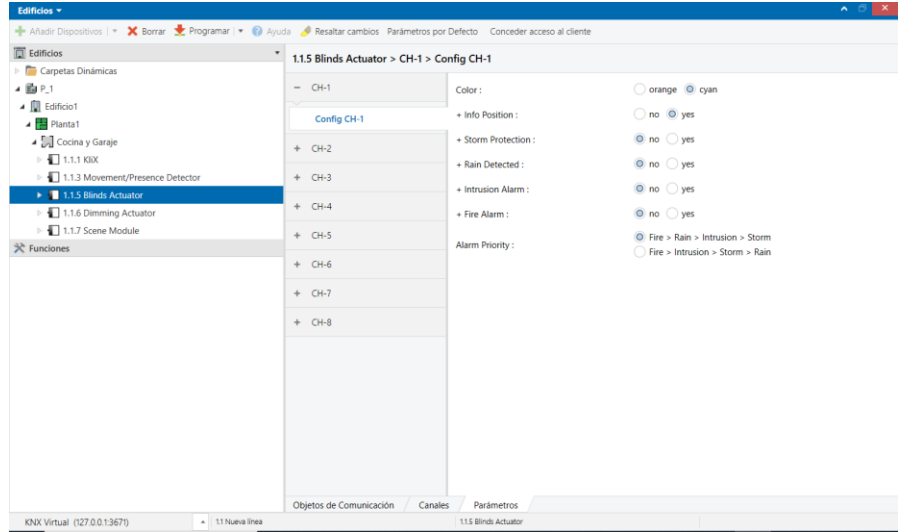

Ilustración 34 Configuración Blinds Actutor

#### **2.3.2.4. Configuración de Dimming Actuator (DA-b01)**

1) Configuración de Canal 1 para simular la iluminación en el garaje.

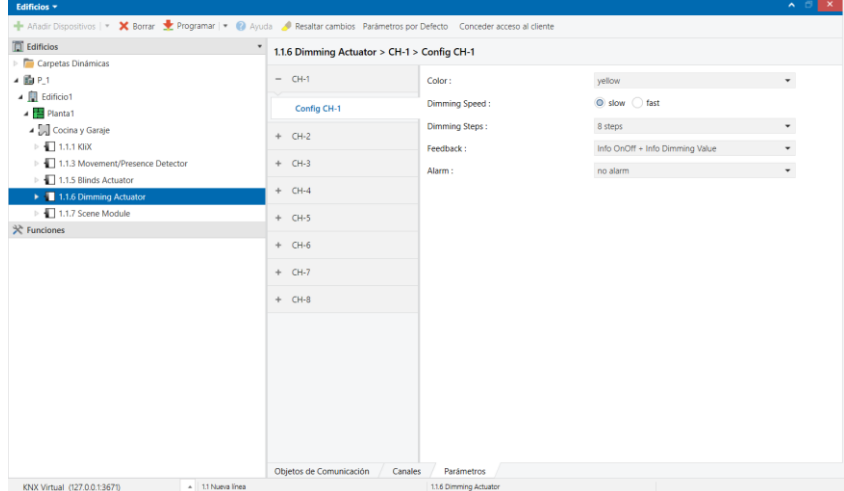

Ilustración 35 Configuración Dimming Actuator 1

2) Configuración de Canal 4 para simular la iluminación en la cocina.

| Edificios -                                                                                                    |                                             |                        |                                 | $\wedge$ $\cup$ $\times$ |
|----------------------------------------------------------------------------------------------------|---------------------------------------------|------------------------|---------------------------------|--------------------------|
| - Añadir Dispositivos   v X Borrar V Programar   v 2 Ayuda / Resaltar cambios Parâmetros por Defecto Conceder acceso al cliente |                                             |                        |                                 |                          |
| <b>III</b> Edificios<br>$\pmb{\mathrm{v}}$                                                                                      | 1.1.6 Dimming Actuator > CH-4 > Config CH-4 |                        |                                 |                          |
| Carpetas Dinámicas                                                                                                    |                                             |                        |                                 |                          |
| 4 面P.1                                                                                                    | $+$ CH-1                                    | Color:                 | yellow                          | $\overline{\phantom{a}}$ |
| 4 <b>N</b> Edificio1                                                                                                    | $+$ CH-2                                    | Dimming Speed:         | ◎ slow ○ fast                   |                          |
| ▲ Planta1                                                                                                    |                                             | <b>Dimming Steps:</b>  | 8 steps                         |                          |
| A Cocina y Garaje                                                                                                    | $+$ CH-3                                    |                        |                                 | $^\star$                 |
| $\triangleright$ $\blacksquare$ 1.1.1 KIIX                                                                                      | $-$ CH-4                                    | Feedback:              | Info OnOff + Info Dimming Value | $\check{\phantom{a}}$    |
| > 1.1.3 Movement/Presence Detector                                                                                              |                                             | Alarm:                 | no alarm                        | $^\star$                 |
| $\triangleright$ 1.1.5 Blinds Actuator<br>1.1.6 Dimming Actuator                                                                | Config CH-4                                 |                        |                                 |                          |
| $\triangleright$ $\blacksquare$ 1.1.7 Scene Module                                                                              |                                             |                        |                                 |                          |
| $\mathbb{R}$ Funciones                                                                                                    | $+$ CH-5                                    |                        |                                 |                          |
|                                                                                                    | $+$ CH-6                                    |                        |                                 |                          |
|                                                                                                    |                                             |                        |                                 |                          |
|                                                                                                    | $+$ CH-7                                    |                        |                                 |                          |
|                                                                                                    | $+$ CH-8                                    |                        |                                 |                          |
|                                                                                                    |                                             |                        |                                 |                          |
|                                                                                                    |                                             |                        |                                 |                          |
|                                                                                                    |                                             |                        |                                 |                          |
|                                                                                                    |                                             |                        |                                 |                          |
|                                                                                                    |                                             |                        |                                 |                          |
|                                                                                                    |                                             |                        |                                 |                          |
|                                                                                                    |                                             |                        |                                 |                          |
|                                                                                                    |                                             |                        |                                 |                          |
|                                                                                                    |                                             |                        |                                 |                          |
|                                                                                                    | Objetos de Comunicación<br>Canales          | Parámetros             |                                 |                          |
| - 11 Nueva línea<br>KNX Virtual (127.0.0.1:3671)                                                                                |                                             | 1.1.6 Dimming Actuator |                                 |                          |
|                                                                                                    |                                             |                        |                                 |                          |

Ilustración 36 Configuración Dimming Actuator 2

3) Configuración de Canal 8 para simular la alarma general de la casa.

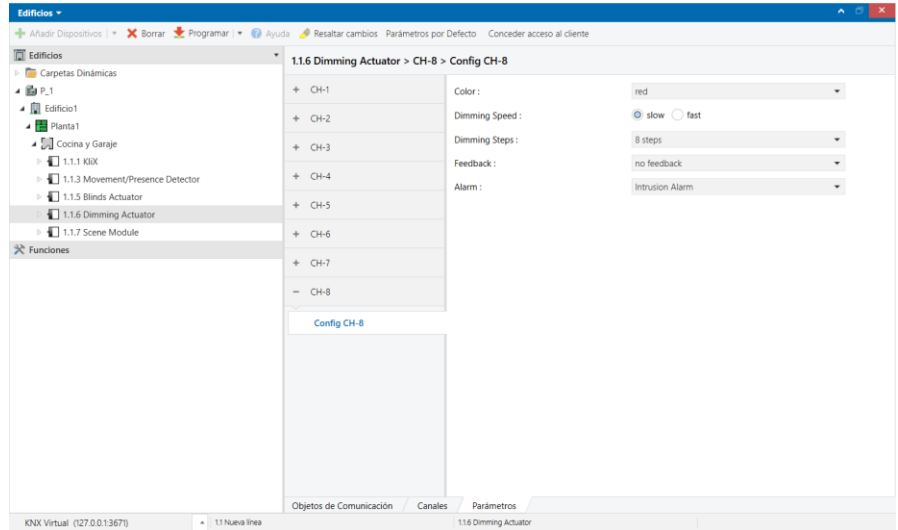

Ilustración 37 Configuración Dimming Actuator 3

#### **2.3.2.5. Configuración de Scene Module (SM-b02)**

Se configura el Canal 1 para la simulación de la escena Salida de casa donde se apagarán todas las luces de la casa y cerrara la puerta del garaje.

| Edificios v                                                                                                    |                                         |                                             |                                               | $\sim$ $\circ$             |
|----------------------------------------------------------------------------------------------------|-----------------------------------------|---------------------------------------------|-----------------------------------------------|----------------------------|
| Añadir Dispositivos   * X Borrar Mergramar   * 2 Ayuda / Resaltar cambios Parámetros por Defecto Conceder acceso al cliente |                                         |                                             |                                               |                            |
| $\boxed{)}$ Edificios                                                                                                    | 1.1.7 Scene Module > CH-1 > Config CH-1 |                                             |                                               |                            |
| Carpetas Dinámicas                                                                                                    |                                         |                                             |                                               |                            |
| 4 国 P.1                                                                                                    | $-$ CH-1                                | Scene Feedback:                             | No Feedback <sup>O</sup> Enable               |                            |
| 4 <b>Ill</b> Edificio1<br>4 Planta1                                                                                         | Config CH-1                             | Scene Object 1:                             | 1-bit : OnOff (DPT 1.001) + Feedback Object   | $\overline{\phantom{a}}$   |
| ▲ Sall Cocina y Garaje                                                                                                    | $+$ CH-2                                | Scene Object 2:                             | 1-bit : OnOff (DPT 1.001) + Feedback Object   | $\blacktriangledown$       |
| $\triangleright$ $\blacksquare$ 1.1.1 KliX                                                                                  |                                         | Scene Object 3 :                            | 8-bit : Scaling (DPT 5.001) + Feedback Object | $\overline{\phantom{a}}$   |
| 1.1.3 Movement/Presence Detector<br>$\triangleright$ 1.1.5 Blinds Actuator                                                  | $+$ CH-3                                | Scene Object 4:                             | 1-bit : OnOff (DPT 1.001) + Feedback Object   | $\overline{\phantom{a}}$   |
| $\triangleright$ 1.1.6 Dimming Actuator                                                                                     | $+$ CH-4                                | Scene Object 5 :                            | no object                                     | $\pmb{\tau}$               |
| $\blacktriangleright$ 1.1.7 Scene Module                                                                                    | $+$ CH-5                                | Scene Object 6:                             | no object                                     | $\blacktriangledown$       |
| $\Re$ Funciones                                                                                                    | $+$ CH-6                                | Scene Object 7:                             | no object                                     | $\scriptstyle\star$        |
|                                                                                                    | $+$ CH-7                                | Scene Object 8:                             | no object                                     | $\overline{\phantom{a}}$   |
|                                                                                                    |                                         | Scene 'Activate' Type :                     | 8-bit (DPT 18.001) 1-bit (DPT 1.002)          |                            |
|                                                                                                    | $+$ CH-8                                | Scene Number:                               | $\mathbf{1}$                                  | $\blacktriangle$<br>$\tau$ |
|                                                                                                    |                                         | Features:                                   | no extra features                             | $\check{\phantom{a}}$      |
|                                                                                                    |                                         |                                             |                                               |                            |
|                                                                                                    |                                         |                                             |                                               |                            |
|                                                                                                    |                                         |                                             |                                               |                            |
|                                                                                                    |                                         |                                             |                                               |                            |
|                                                                                                    |                                         |                                             |                                               |                            |
|                                                                                                    |                                         |                                             |                                               |                            |
| A 1.1 Nueva linea<br>KNX Virtual (127.0.0.1:3671)                                                                           | Objetos de Comunicación                 | Canales<br>Parámetros<br>1.1.7 Scene Module |                                               |                            |

Ilustración 38 2.3.2.5. Configuración Scene Module

#### <span id="page-48-0"></span>**2.3.2.6. Configuración de Direcciones de grupo**

Las direcciones de grupo es la manera como se configuran las comunicaciones entre los dispositivos, de manera que enlazamos los dispositivos de entrada con los de salida y logramos que los periféricos actúen. Los pasos para crearlas son los siguientes:

1) Abrir un nuevo panel seleccionando en Entorno de trabajo (1), vamos a Abrir nuevo panel (2) y seleccionamos Direcciones de grupo.

| <b>ETS</b>                              |                      |                           | Editar Entorno de Trabajo Puesta en Marcha Diagnósticos Apps Ventana |                                                                   |                        |                |
|-----------------------------------------|----------------------|---------------------------|----------------------------------------------------------------------|-------------------------------------------------------------------|------------------------|----------------|
| Cerrar Proyecto                         | Deshacer Rehacer     |                           | Entorno de trabajo<br>Informes                                       |                                                                   | Catálogos Diagnósticos |                |
| P_ - Edificios                          | $\times$             | P_1 - Edificios, Direccio | Dividir Paneles Horizontalmente<br>$\circ$                           |                                                                   |                        |                |
| Edificios *                             |                      |                           | Dividir Paneles Verticalmente                                        |                                                                   |                        |                |
| - Añadir Dispositivos                   | <b>ALC</b>           |                           |                                                                      | <b>Imprimir</b>                                                   |                        |                |
| <b>C</b> Edificios                      | Edificio             |                           | Abrir Nuevo Panel                                                    | Objeto                                                            | <b>Descripción</b>     | <b>Direcci</b> |
| Carpetas Dinamica                       | Direcciones de Grupo |                           | Catálogos                                                            | ing: OnOff                                                        |                        |                |
| ⊿ BalP.                                 | Topología<br>m       |                           | Monitor del Bus                                                      | ing: Feedback                                                     |                        |                |
| 4 <b>Edificio</b> 1                     |                      |                           |                                                                      | hing: OnOff                                                       |                        |                |
| ▲ Planta 1                              | Raíz del Proyecto    |                           | Monitor de Grupos                                                    | hing: Feedback                                                    |                        |                |
| 4 Garaje y cocin                        | ы<br>Dispositivos    |                           |                                                                      | CH-3 - Blinds Control : Move<br>CH-3 - Blinds Control : Step/Stop |                        |                |
| $\approx$ 1.1.1 KilX                    | informes             |                           |                                                                      | CH-3 - Blinds Control : Feedback                                  |                        |                |
|                                         |                      | 12131                     |                                                                      | CH-4 - Switching : OnOff                                          |                        |                |
| 1.1.2 Movement/Presence De              |                      | $\blacksquare$ 33         |                                                                      | CH-4 - Switching : Feedback                                       |                        |                |
| $\triangleright$ 1.1.3 Blinds Actuator  |                      | $1 - 41$                  |                                                                      | CH-5 - Switching: OnOff                                           |                        |                |
| $\triangleright$ 1.1.4 Dimming Actuator |                      | 1/43                      |                                                                      | CH-5 - Switching : Feedback                                       |                        |                |
| $\triangleright$ 4 1.1.5 Scene Module   |                      | 251                       |                                                                      | CH-6 - Scene Control : Activate                                   |                        |                |
| $\mathbb{R}$ Funciones                  |                      | 1252                      |                                                                      | CH-6 - Scene Control : Learn                                      |                        |                |
|                                         |                      | 153                       |                                                                      | CH-6 - Scene Feedback                                             |                        |                |
|                                         |                      | $\blacksquare$ 61         |                                                                      | CH-7 - Switching: OnOff                                           |                        |                |
|                                         |                      | 17171                     |                                                                      | CH-8 - Switching : OnOff                                          |                        |                |

Ilustración 39 Configuración de Direcciones de grupo 1

2) Pulsando el botón + (1) podemos añadir un grupo principal (2), luego debemos añadir un grupo intermedio (3) pulsando nuevamente el botón + (1), dentro del grupo intermedio añadimos una dirección de grupo (4), aquí ya podemos agregar los objetos de comunicación de los dispositivos para comunicarlos entre si.

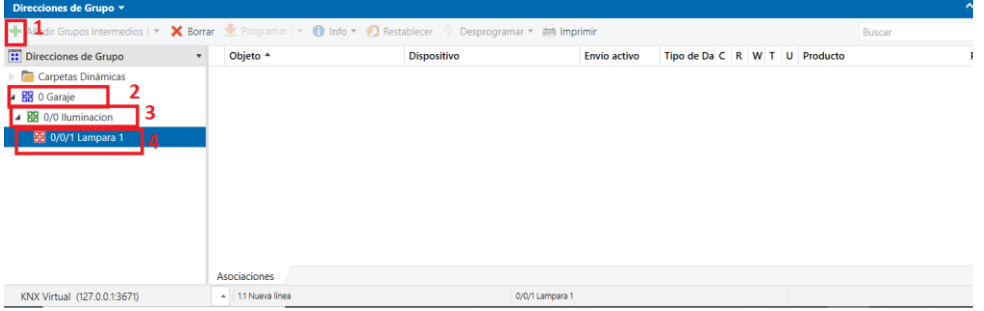

Ilustración 40 Configuración de Direcciones de grupo 2

3) Para enlazar un objeto de comunicación a una dirección de grupo se debe ir al dispositivo que queremos enlazar y seleccionar el canal (1), pulsar en Objetos de comunicación (2), Seleccionar el objeto a enlazar (3) y arrastrarlo hasta la dirección de grupo (4).

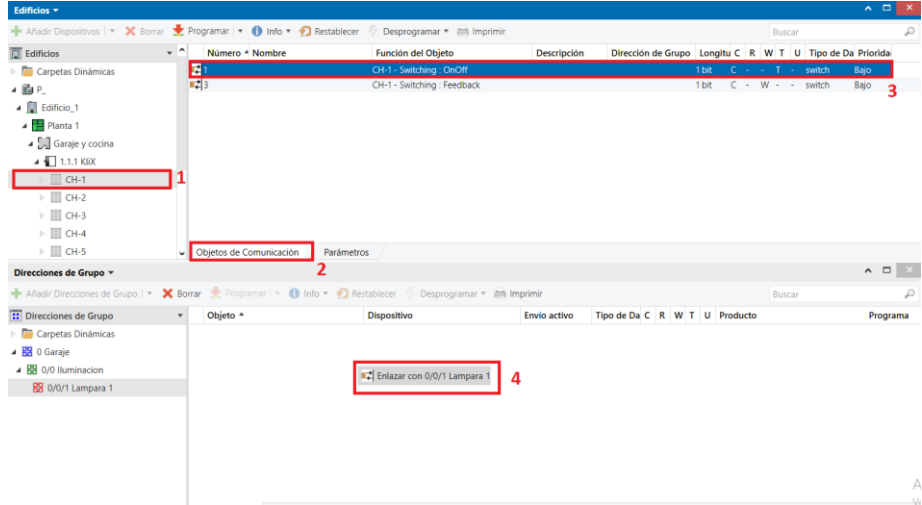

Ilustración 41 Configuración de Direcciones de grupo 3

De esta misma manera se enlazan cada uno de los objetos de comunicación a las direcciones que necesitamos para enlazar todos los dispositivos.

#### <span id="page-49-0"></span>**2.3.2.7. Programación de dispositivos en KNX virtual**

Para cargar todo lo que hemos configurado al simulador de KNX virtual se tiene que seleccionar la estancia donde se ha programado (1), se selecciona el dispositivo a programar (2) y se selecciona programar (3).

| Edificios -                                                                                         |              |                   |             |                        | $\sim$                                                    | $\mathbf{x}$  |
|----------------------------------------------------------------------------------------------------|--------------|-------------------|-------------|------------------------|-----------------------------------------------------------|---------------|
| Añadir Dispositivos   * X Borrar   Fogramar   * 3 Info * 1 Restablecer 4 Desprogramar * in Imprimir |              |                   |             |                        | Buscar                                                    | $\mathcal{L}$ |
| $\Box$ Edificios                                                                                    |              | Direccio Estancia | Descripción | Programa de Aplicación | Dir Prg Par Grp Cfg Fal Número de Producto                |               |
| Carpetas Dinámicas                                                                                  | 11.1.1       | Garaje y cocina   |             | KliX                   | $- - - - - - K$ . PB-b02<br><b>KIIX</b>                   |               |
| 4 面PL                                                                                               | 11.12        | Garaje y cocina   |             | Movement/Presence      | $- - - - - - K$ MP-b01<br>Movement/Presence Detector<br>2 |               |
| 4 <b>Edificio</b> _1                                                                                | $\Box$ 1.1.3 | Garaje y cocina   |             | <b>Blinds Control</b>  | $-$ K BA-b01<br><b>Blinds Actuator</b>                    |               |
| $\blacktriangleleft$ Planta 1                                                                       | 1.1.4        | Garaje y cocina   |             | Dimming                | K DA-b01<br><b>Dimming Actuator</b><br>$\sim$             |               |
| [ Garaje y cocina                                                                                   | 11.5         | Garaje y cocina   |             | Scene Control          | $- K$ SM-b02<br>Scene Module<br>$\,$                      |               |
| $\mathbb{X}$ Funciones                                                                              |              |                   |             |                        |                                                           |               |
|                                                                                                    |              |                   |             |                        |                                                           |               |
|                                                                                                    |              |                   |             |                        |                                                           |               |
|                                                                                                    |              |                   |             |                        |                                                           |               |
|                                                                                                    |              |                   |             |                        |                                                           |               |
|                                                                                                    |              |                   |             |                        |                                                           |               |
|                                                                                                    |              |                   |             |                        |                                                           |               |
|                                                                                                    |              |                   |             |                        |                                                           |               |
|                                                                                                    |              |                   |             |                        |                                                           |               |
|                                                                                                    |              |                   |             |                        |                                                           |               |
|                                                                                                    |              |                   |             |                        |                                                           |               |
|                                                                                                    |              |                   |             |                        |                                                           |               |
|                                                                                                    |              |                   |             |                        |                                                           |               |
|                                                                                                    |              |                   |             |                        |                                                           |               |

Ilustración 42 Programación de un dispositivo

Luego desde el Panel de Dispositivo (Devices) de KNX virtual seleccionamos el botón de programación del dispositivo para activar el modo programación.

![](_page_50_Picture_58.jpeg)

Ilustración 43 Activar modo programación KNX virtual

La primera ocasión que se programa un dispositivo se debe hacer una programación completa, pero para futuras modificaciones en el programa se puede hacer una programación parcial que tarda un menor tiempo que la anterior.

Si la programación es exitosa los dispositivos en el panel de la instancia muestran una flecha verde en cada uno ellos como muestra la siguiente imagen.

| Edificios $\star$                                                                                                    |              |                   |             |                        |                                  |        | $\sim$ 1 |
|----------------------------------------------------------------------------------------------------|--------------|-------------------|-------------|------------------------|----------------------------------|--------|----------|
| Añadir Dispositivos   $\bullet$ X Borrar   Programar   $\bullet$ 0 Info $\bullet$ + 2 Restablecer $\%$ Desprogramar $\bullet$ = 1 Imprimir |              |                   |             |                        |                                  | Buscar | ₽        |
| <b>Edificios</b>                                                                                                    |              | Direccic Estancia | Descripción | Programa de Aplicación | Dir Prg Par Grp Cfg Fabricante   |        |          |
| Carpetas Dinámicas                                                                                                    | $\P$ 1.1.1   | Cocina y Garaje   |             | KliX                   | <b>OOOO O</b> KNX Association    |        |          |
| 4 面P.1                                                                                                    | $\Box$ 1.1.3 | Cocina y Garaie   |             | Movement/Presence      | ⊙ ⊙ - ⊙ ⊙ KNX Association        |        |          |
| $\blacksquare$ Edificio1                                                                                                    | $\P$ 1.1.5   | Cocina y Garaie   |             | <b>Blinds Control</b>  | ⊙ ⊙ ⊙ ⊙ KNX Association          |        |          |
|                                                                                                    | $\P$ 1.1.6   | Cocina y Garaje   |             | Dimming                | <b>© © © © KNX Association</b>   |        |          |
| $\overline{4}$ <b>Ex</b> Planta1                                                                                                    | 11.17        | Cocina y Garaje   |             | Scene Control          | <b>○ ○ ○ ○ ○</b> KNX Association |        |          |
| Cocina y Garaje                                                                                                    |              |                   |             |                        |                                  |        |          |
| $\mathbb{R}$ Funciones                                                                                                    |              |                   |             |                        |                                  |        |          |
|                                                                                                    |              |                   |             |                        |                                  |        |          |

Ilustración 44 Programación exitosa en KNX virtual

# **2.4. Configuración de Dispositivos ZENNIO**

ZENNIO es la línea de productos de KNX que se utilizan para automatizar la casa, los dispositivos utilizados y su descripción están en la sección **2.1.** Para programarlos se utiliza el software ETS 6 una versión mas reciente del ETS 5 para demostrar su compatibilidad con estos dispositivos, pero la configuración es igual.

En primer lugar, se debe de cargar el catálogo de productos ZENNIO, esto se hace pulsando en Catálogos (1), buscamos el catálogo de ZENNIO (2), seleccionamos el dispositivo a cargar (3), y tocamos el botón Programar  $(4)$ .

|                                       | Edificios / Carpetas Dinámicas |                            |                                           |                       |                 | $+$ Añadir $\vee \times$ Borrar $\frac{1}{2}$ Programar $\vee$ |         |   | $\mathbb{E}^{\bullet}$ Deshacer $\Box$ Paneles $\vee$ |               |
|---------------------------------------|--------------------------------|----------------------------|-------------------------------------------|-----------------------|-----------------|----------------------------------------------------------------|---------|---|-------------------------------------------------------|---------------|
| <b>T</b> Edificios                    |                                | $\checkmark$<br>Carpetas 3 |                                           |                       |                 |                                                                |         |   | Catálogo                                              | *             |
| <b>TE</b> Edificios                   |                                | Nombre                     |                                           |                       |                 |                                                                |         |   | Direcciones de Grupo                                  |               |
| > Carpetas Dinámicas                  |                                |                            | Aparatos Modificados                      |                       |                 |                                                                |         |   | <b>II</b> Edificios                                   |               |
| $v \mathbb{R}$ P1                     |                                | Aparatos Iniciales         |                                           |                       |                 |                                                                |         |   |                                                       |               |
| $\vee$ <b>B</b> Planta 1              |                                |                            | No asignado a una estancia                |                       |                 |                                                                |         |   | <b>III</b> Topología                                  | ٠             |
| $\vee$ $\Box$ Garaje y Cocina         |                                |                            |                                           |                       |                 |                                                                |         |   | Diagnósticos                                          |               |
| $\geq$ $\equiv$ 1.1.1 DIMinBOX DX2    |                                |                            |                                           |                       |                 |                                                                |         |   |                                                       |               |
| $\geq$ $\equiv$ 1.1.2 MAXinBOX 8 Plus |                                |                            |                                           |                       |                 |                                                                |         |   | <b>Todos los Paneles</b>                              | $\rightarrow$ |
| $\geq$ $\equiv$ 1.1.6 QUAD Plus       |                                |                            |                                           |                       |                 |                                                                |         |   | V Dividir Paneles Horizontalmente                     |               |
| > III 1.1.9 Touch-MyDesign Plus 4     |                                |                            |                                           |                       |                 |                                                                |         |   |                                                       |               |
| <b>Se Funciones</b>                   |                                |                            |                                           |                       |                 |                                                                |         |   | Dividir Paneles Verticalmente                         |               |
|                                       |                                |                            |                                           |                       |                 |                                                                |         |   |                                                       |               |
| <b>FTI</b> Catálogo                   | $[$ Importar<br>$\checkmark$   | Programar<br>$\infty$      | 14                                        |                       |                 |                                                                |         |   |                                                       | $\circ$       |
| <b>FREE DISTURBING IT WANTS</b>       | ٠                              | Seguridad Fabricante       | Nombre =                                  | Número de pedido      |                 | Tipo d Aplicación                                              | Versión |   |                                                       |               |
| Theben AG                             | $\circ$                        | Zennio                     | Z41 Pro                                   | ZVI-Z41PRO            | TP              | Z41 Pro 3.6                                                    | 3.6     |   |                                                       |               |
| Theben HTS AG                         | $\circ$                        | Zennio                     | Z41 Lite                                  | ZVI-Z41LIT            | TP              | Z41 Lite 3.6                                                   | 3.6     |   |                                                       |               |
| Video-Star                            | $\circ$                        | Zennio                     | Z41 COM                                   | ZVI-Z41COM            | TP              | Z41 COM 1.4                                                    | 1.4     |   |                                                       |               |
| VIMAR                                 | $\circ$                        | Zennio                     | Z40                                       | ZVIZ40                | TP              | Z40 3.3                                                        | 3.3     |   |                                                       |               |
| <b>T</b> vivo                         | $\circ$                        | Zennio                     | Z35 v2                                    | ZVIZ35V2              | TP              | Z35 v2 3.1                                                     | 3.1     |   |                                                       |               |
|                                       | $\circ$                        | Zennio                     | Z28                                       | ZVI-Z28               | TP              | Z28 3.2                                                        | 3.2     |   |                                                       |               |
| WAREMA Renkhoff SE                    | $\circ$                        | Zennio                     | Z100                                      | ZVIZ100               | TP              | Z100 3.7                                                       | 3.7     |   |                                                       |               |
| Weinzierl Engineering GmbH            | △個<br>2                        | Zennio                     | WinDoor RF 915                            | ZRFWD915              | RF              | WinDoor RF 915 1.1                                             | 1.1     |   |                                                       |               |
| Zennio                                | △個                             | Zennio                     | WinDoor RF                                | ZRFWD                 | RF              | WinDoor RF 1.1                                                 | 1.1     |   |                                                       |               |
| > III Climatización                   | $\circ$                        | Zennio                     | Touch-MyDesian Plus 8                     | ZVI-TMDP8             | TP              | Touch-MyDesian Plus 1.4                                        |         |   |                                                       |               |
| > iii Componentes del sistema         | $\circ$                        | Zennio                     | Touch-MyDesign Plus 6                     | ZVI-TMDP6             | TP              | Touch-MyDesign Plus 1.4                                        |         | з |                                                       |               |
| > III Control de accesos              | $\blacksquare$<br>$\circ$      | Zennio<br>Zennio           | Touch-MyDesian Plus 4<br>TMD-Display View | ZVI-TMDP4<br>ZVI-TMDV | TP<br><b>TP</b> | Touch-MyDesign Plus 1.4<br>TMD-Display View 1.2 1.2            |         |   | Activar Windo<br>Ve a Configuración                   |               |

Ilustración 45 Cargar catálogo de ZENNIO

Se debe crear un edificio (1), planta (2) y estancia (3) que es donde se agrega los dispositivos a usar (4), esto los hacemos de la misma manera que se hizo en el apartado [2.3.2,](#page-41-0) quedando como se muestra en la siguiente imagen.

| <b>D</b> Edificios<br>$\checkmark$          | Partes de Edificio 1<br>Dispositivos 4 V Funciones 0 |                 |             |                           |  |  |
|---------------------------------------------|------------------------------------------------------|-----------------|-------------|---------------------------|--|--|
| <b>ITT</b> Edificios                        | Sei Dirección *                                      | Estancia        | Descripción | Programa de Aplicación    |  |  |
| <b>B</b> Carpetas Dinámicas                 | 1.1.1                                                | Garaje y Cocina |             | DIMinBOX DX2 1.2          |  |  |
| V 且 P1                                      | 1.1.2                                                | Garaje y Cocina |             | MAXinBOX 8 Plus 1.2       |  |  |
| -2<br>$\vee$ <b>B</b> Planta 1              | 1.1.6                                                | Garaje y Cocina |             | <b>QUAD Plus 1.6</b>      |  |  |
| $\vee$ $\Box$ Garaje y Cocina               | 1.1.9                                                | Garaje y Cocina |             | Touch-MyDesign Plus 4 1.4 |  |  |
| > 4 1.1.1 DIMin9OX DX2                      |                                                      |                 |             |                           |  |  |
| $\geq$ E 1.1.2 MAXin8OX 8 Plus              |                                                      |                 |             |                           |  |  |
| $\geq$ 4 1.1.6 QUAD Plus                    |                                                      |                 |             |                           |  |  |
| $\geq$ $\equiv$ 1.1.9 Touch-MyOesign Plus 4 |                                                      |                 |             |                           |  |  |
| <b>Se Funciones</b>                         |                                                      |                 |             |                           |  |  |

Ilustración 46 Agregar dispositivos ZENNIO

Luego se debe configurar a cada uno de los dispositivos según la función que se quiere que cumpla, a continuación, se muestra cómo.

#### **2.4.1. Configuración DIMinBOX DX2**

1) Configuración General, aquí debemos habilitar los canales a utilizar y colocarlos como independiente, ya que se utiliza uno para la iluminación del garaje y otro para la cocina.

![](_page_52_Picture_51.jpeg)

Ilustración 47 Configuración general DIMinBOX

2) Configuración de Canales, en esta ocasión se configuran los dos canales (Canal 1 y Canal 2) de la misma manera, primero debemos de configurar la regulación seleccionando el Tipo de carga como RLC (Resistiva, Inductiva, Capacitiva) por que estamos manejando una lampara.

![](_page_52_Picture_52.jpeg)

Ilustración 48 Regulación de DIMinBOX

Luego activamos el uso de escenas, que necesitamos ya que programaremos la escena de salida de casa, en la cual apagaremos todas la lunes de la casa.

| Edificios<br>$\checkmark$                                                                                                    |                                                                                | $\{ \}$ Parámetros                                                                                  |                             |  |  |  |  |
|----------------------------------------------------------------------------------------------------|--------------------------------------------------------------------------------|----------------------------------------------------------------------------------------------------|-----------------------------|--|--|--|--|
| $\Box$ Edificios<br>$\triangleright$ $\blacksquare$ Carpetas Dinámicas                                                                                                    | 1.1.1 DIMinBOX DX2 > Canal C1 > CONFIGURACIÓN                                  |                                                                                                    |                             |  |  |  |  |
| $\vee$   P1<br>$\vee$ $\blacksquare$ Planta 1                                                                                                    | GENERAL<br>Canal C1<br>$\qquad \qquad -$                                       | Objetos de estado<br>On/Off parametrizables<br>Temporización simple                                 | п                           |  |  |  |  |
| $\vee$ $\Box$ Garaje y Cocina<br>$\geq$ 1.1.1 DIMinBOX DX2<br>$\geq$ $\blacksquare$ 1.1.2 MAXinBOX 8 Plus<br>$\geq$ $\blacksquare$ 1.1.6 QUAD Plus<br>$\geq$ 1.1.9 Touch-MyDesign Plus 4<br>Funciones | REGULACIÓN<br><b>CONFIGURACIÓN</b><br>ESCENAS/SECUENCIAS<br>Escena/Secuencia 1 | Intermitencia<br>Escenas/Secuencias<br>Alarma<br>Habilitar bloqueo por objeto<br>Apagado automático | $\checkmark$<br>H<br>H      |  |  |  |  |
|                                                                                                    | + Canal C2                                                                     | Inicialización                                                                                      | O Por defecto Personalizada |  |  |  |  |

Ilustración 49 Activar escena DIMinBOX

Seleccionamos la escena que queremos activar, en este caso la escena 1.

![](_page_53_Picture_71.jpeg)

Ilustración 50 Selección de escena 1 DIMinBOX

Por ultimo configuramos el número que tendrá la escena (1), y el cómo queremos que se comporte el canal cuando se active (2).

| $\overline{m}$ Edificios                                                    | $\Box$ Objetos de Comunicación 14 $\Box$ Canales 2 $\Box$ Parámetros<br>$\checkmark$ |                                   |                                     |                          |
|-----------------------------------------------------------------------------|--------------------------------------------------------------------------------------|-----------------------------------|-------------------------------------|--------------------------|
| $\boxed{\Box}$ Edificios                                                    | 1.1.1 DIMinBOX DX2 > Canal C1 > Escena/Secuencia 1                                   |                                   |                                     |                          |
| Carpetas Dinámicas<br>$\vee$ II P1                                          | GENERAL                                                                              | Número de escena/secuencia        |                                     |                          |
| $\vee$ $\blacksquare$ Planta 1<br>$\vee$ $\Box$ Garaje y Cocina             | Canal C1<br>$\qquad \qquad -$                                                        |                                   | Escena: iluminación                 |                          |
| $\geq$ 1.1.1 DIMinBOX DX2<br>$\geq$ $\blacksquare$ 1.1.2 MAXinBOX 8 Plus    | REGULACIÓN<br>CONFIGURACIÓN<br>ESCENAS/SECUENCIAS                                    | Escena o secuencia<br>lluminación | Secuencia personalizada<br>$\theta$ | $\frac{1}{v}$ %          |
| $\geq$ $\blacksquare$ 1.1.6 QUAD Plus<br>$\geq$ 1.1.9 Touch-MyDesign Plus 4 |                                                                                      | Tipo de regulación                | Suave 1                             | $\overline{\phantom{a}}$ |
| <b>See Funciones</b>                                                        | <b>Escena/Secuencia 1</b>                                                            |                                   |                                     |                          |
|                                                                             | + Canal C2                                                                           |                                   |                                     |                          |

Ilustración 51 Configuración Escena DIMinBOX

#### **2.4.2. Configuración MAXinBOX**

1) Configuración general, debemos de activar el módulo de salidas

![](_page_53_Picture_72.jpeg)

Ilustración 52 Configuración MAXinBOX 1

2) Seleccionamos en configuración de salidas (1), activamos el Bloque 1 como Salidas individuales / Canal de persianas (2), se selecciona el canal A como Canal de persianas (3), con este canal manejaremos la puerta del garaje, luego se habilita el bloque 2 como Salidas individuales / Canal de persianas (4), seleccionamos en el canal C como salidas individuales (5),y habilitamos la salida 5, con esta salida activaremos la alarma general de la casa.

![](_page_54_Picture_89.jpeg)

Ilustración 53 Configuración MAXinBOX 2

3) Configuramos el Canal A que hemos puesto como manejo de persianas, En este caso se maneja la subida y bajada con tiempo, configuramos el tiempo de bajada según el tiempo que le toma a la puerta llegar a la posición mas baja (1), también configuramos el tiempo que le toma llegar a la posición mas alta (2), también podemos configurar un tiempo de seguridad (3).

![](_page_54_Picture_90.jpeg)

Ilustración 54 Configuración MAXinBOX 3

También se debe configurar las funciones que hará el canal, en esta configuración activamos el uso de escenas.

![](_page_54_Picture_6.jpeg)

Ilustración 55 Activar escenas MAXinBOX

Luego activamos la escena que queremos usar, en este caso será con la escena 1 (salida de casa), que cerrará la puerta del garaje al activarla.

![](_page_55_Picture_70.jpeg)

Ilustración 56 Selección de escena MAXinBOX

4) Configuración de canal individual 5, en este caso dejamos los parámetros por defecto.

![](_page_55_Picture_71.jpeg)

Ilustración 57 Canal individual MAXinBOX

#### **2.4.3. Configuración QUAD Plus**

Para configurar el modulo de entradas QUAD Plus se debe seleccionar en el listado de dispositivos de la estancia (1), y activar la entrada 1 como detector de movimiento (2) ya que este módulo recibe la señal del sensor de movimiento que se instalara en el garaje.

![](_page_55_Picture_72.jpeg)

Ilustración 58 Tipo de entrada QUAD Plus

Luego se configura el canal que hemos habilitado (1), elegimos la cantidad de sensores que utilizaremos (2) y se selecciona el canal donde se conectara el sensor (3).

![](_page_55_Picture_73.jpeg)

Ilustración 59 Configuración de canal 1 QUAD plus

Por último también es conveniente poder habilitar o deshabilitar la detección para ello

![](_page_56_Picture_66.jpeg)

Ilustración 60 Habilitar / Deshabilitar canal QUAD Plus

### **2.4.4. Configuración Touch My Design (TMD)**

1) Configuración general, se selecciona el módulo en la estancia (1), y se habilita los Pulsadores principales y Secundarios (2).

| π<br>Edificios                                        | $\checkmark$ |                                                       | <b>DE Objetos de Comunicación</b> 10 <b>00</b> Canales 3 <b>(1)</b> Parámetros |                                                                             |
|-------------------------------------------------------|--------------|-------------------------------------------------------|--------------------------------------------------------------------------------|-----------------------------------------------------------------------------|
| <b>Edificios</b>                                      |              | 1.1.9 Touch-MyDesign Plus 4 > GENERAL > CONFIGURACIÓN |                                                                                |                                                                             |
| Carpetas Dinámicas<br>$\rightarrow$ Pb                |              |                                                       |                                                                                |                                                                             |
| $\vee$ III P1                                         |              | $-$ GENERAL                                           | PULSADORES PRINCIPALES                                                         | V<br>$\overline{2}$                                                         |
| $\vee$ <b>El</b> Planta 1<br>$\vee$   Garaje v Cocina |              | <b>CONFIGURACIÓN</b>                                  | PULSADORES ADICIONALES<br><b>ENTRADAS</b>                                      | $\checkmark$                                                                |
| $\geq$ 4 1.1.1 DIMinBOX DX2                           |              | PULSADORES PRINCIPALES<br>$\pm$                       | TERMOSTATO                                                                     |                                                                             |
| $>$ $\blacksquare$ 1.1.2 MAXinBOX 8 Plus              |              |                                                       | Heartbeat (confirmación periódica de                                           |                                                                             |
| $\geq$ $\equiv$ 1.1.6 QUAD Plus                       |              | PULSADORES ADICIONALES<br>$+$                         | funcionamiento)                                                                | $\Box$                                                                      |
| $\geq$ 1.1.9 Touch-MyDesign Plus 4<br>1               |              |                                                       |                                                                                |                                                                             |
| <b>See Funciones</b>                                  |              |                                                       | Orientación de Touch-MyDesign Plus                                             | ● Vertical → Horizontal                                                     |
|                                                       |              |                                                       | Iluminación de LEDs                                                            | O Por defecto Personalizada                                                 |
|                                                       |              |                                                       | Bloqueo de los pulsadores                                                      | $\Box$                                                                      |
|                                                       |              |                                                       | Obieto de bienvenida                                                           | □                                                                           |
|                                                       |              |                                                       | Sonidos                                                                        | O Por defecto Personalizados                                                |
|                                                       |              |                                                       | Sensor de temperatura interno                                                  | □                                                                           |
|                                                       |              |                                                       | Acción de las parejas de pulsadores                                            | Izqda.: 0/Off/decr./bajar; Dcha.: 1/On/incr./subir<br>$\check{\phantom{a}}$ |
|                                                       |              |                                                       | Iluminación de los LEDs de todos los<br>pulsadores                             | Dependiente de estado (si está disponible)<br>$\check{\phantom{a}}$         |
|                                                       |              |                                                       |                                                                                |                                                                             |
|                                                       |              |                                                       | Ocultar parámetros INFO (como el mostrado<br>a continuación)                   |                                                                             |
|                                                       |              |                                                       | <b>INFO</b>                                                                    |                                                                             |

Ilustración 61 Habilitación de pulsadores

2) Configuramos los pulsadores principales (1) ambos como pareja (2).

![](_page_56_Picture_67.jpeg)

Ilustración 62 Configuración pulsadores principales

3) Luego se selecciona la pareja A (1) para configurarla como Persianas (2), ya que con esta pareja controlaremos la puerta del garaje.

![](_page_57_Picture_92.jpeg)

Ilustración 63 Configuración Pareja A TMD

4) Configuramos la pareja B (1) como función de control Regulador (2), con esta paraje manejaremos la iluminación del garaje.

![](_page_57_Picture_93.jpeg)

Ilustración 64 Configuración Pareja B TMD

5) Para configurar los pulsadores adicionales se pulsa en configuración (1), se configuraran como pulsadores individuales (2), y seleccionamos los pulsadores que deseamos habilitar (3).

| $\overline{a}$ Edificios                                                                | <b>[if]</b> Objetos de Comunicación 10 <b>[iii]</b> Canales 3 <b>[iii]</b> Parámetros<br>$\checkmark$ |                             |
|-----------------------------------------------------------------------------------------|----------------------------------------------------------------------------------------------------|-----------------------------|
| $\overline{\Box}$ Edificios<br>$\sum$ Carpetas Dinámicas                                | 1.1.9 Touch-MyDesign Plus 4 > PULSADORES ADICIONALES > CONFIGURACIÓN                                  |                             |
| $\vee$ $\mathbb{R}$ P1                                                                  | 2<br>+ GENERAL<br>Función                                                                             | Pulsadores individuales     |
| $\vee$ $\blacksquare$ Planta 1<br>$\vee$ $\Box$ Garaje y Cocina                         | Pulsador Z1<br>PULSADORES PRINCIPALES<br>$\pm$<br>Pulsador Z2                                         | v<br>$\checkmark$           |
| $\geq$ $\blacksquare$ 1.1.1 DIMinBOX DX2<br>$\geq$ $\blacksquare$ 1.1.2 MAXinBOX 8 Plus | PULSADORES ADICIONALES<br>$\hspace{0.1mm}-\hspace{0.1mm}$<br>Pulsador Z3                              | $\checkmark$                |
| $\geq$ 1.1.6 QUAD Plus                                                                  | Pulsador Z4<br>1<br><b>CONFIGURACIÓN</b><br>Pulsador Z5                                               | $\Box$<br>3<br>$\checkmark$ |
| > 1.1.9 Touch-MyDesign Plus 4                                                           | Pulsador Z1                                                                                           |                             |
| Funciones                                                                               | Pulsador Z2                                                                                           |                             |
|                                                                                         | Pulsador Z3                                                                                           |                             |
|                                                                                         | Pulsador Z5                                                                                           |                             |
|                                                                                         |                                                                                                    |                             |

Ilustración 65 Configuración Pulsadores Adicionales

6) Luego se debe configurar cada pulsador, seleccionamos el pulsador a configurar (1), se elige la función a realizar (2), en este caso lo usaremos como binario, y la acción que hará (3) en este caso nos interesa que se comporte como interruptor conmutando en 0/1. Los pulsadores Z1 (que usamos para encender y apagar la luz de la cocina, Z2 (se usa para simular el sensor de inundación) y Z3 (se usa para habilitar y deshabilitar el sensor de movimiento) se configuran de la misma manera.

![](_page_57_Picture_94.jpeg)

Ilustración 66 Configurar cada pulsador

7) El pulsador Z5 lo usaremos para habilitar las escenas de salida de casa, por ello debemos configurarlos diferente, para este seleccionamos el pulsador Z5 (1), en función seleccionamos Escena (2), y

![](_page_58_Picture_94.jpeg)

colocamos el número de escena que activará (1), en este caso será la escena 1.

Ilustración 67 Configuración pulsador Z5

#### **2.4.5. Direcciones de grupo**

Para la configuración de las direcciones de grupo se seguirá el mismo procedimiento explicado en el apartado [2.3.2.6](#page-48-0) [Configuración de Direcciones de grupo.](#page-48-0)

#### **2.4.6. Programación de dispositivos ZENNIO**

Para programar todos los dispositivos, seguiremos el mismo procedimiento del apartado [2.3.2.7](#page-49-0) [Programación](#page-49-0) de dispositivos [en KNX virtual,](#page-49-0) con la diferencia que para activar el modo programación en los dispositivos ZENNIO debemos activarlos tocando un botón, que se encuentra en diferentes posiciones según el dispositivo.

1) Activar modo programación en DIMinBOX

![](_page_58_Picture_8.jpeg)

Ilustración 68 Modo Programación en DIMinBOX

2) Activar modo programación en MAXinBOX

![](_page_58_Picture_11.jpeg)

Ilustración 69 Modo Programación en MAXinBOX

3) Activar modo programación en QUAD Plus

![](_page_59_Figure_1.jpeg)

Ilustración 70 Modo Programación en QUAD Plus

4) Activar modo programación en TMD

![](_page_59_Figure_4.jpeg)

Ilustración 71 Modo Programación en TMD 4

# **2.5. Presupuesto**

A continuación, se presenta una estimación del presupuesto para la implementación del proyecto a escala de automatización residencial con dispositivos ZENNIO. Los costos son aproximados y pueden variar según la disponibilidad de productos y proveedores locales.

![](_page_60_Picture_269.jpeg)

Tabla 3 Presupuesto Componentes

Se ha llegado a **1267.76 €** de inversión total en los dispositivos utilizados.

A continuación, se detallan las licencias necesarias para realizar una ampliación de dispositivos KNX en el proyecto, ya que las licencias gratuitas solo permiten 5 dispositivos máximo por proyecto.

![](_page_60_Picture_270.jpeg)

Tabla 4 Presupuesto Licencias

Se ha llegado a **810 €** de inversión total en las licencias para los programas utilizados.

Este presupuesto sirve como guía inicial y puede estar sujeto a cambios basados en las necesidades específicas del proyecto y las fluctuaciones en los precios del mercado.

Nota: Se deben tener en cuenta los costos adicionales, como la instalación, configuración y posibles gastos de mano de obra.

# **3. DESAFÍOS Y SOLUCIONES**

*Si tienes un gran sueño debes estar dispuesto a un gran esfuerzo para concretarlo, porque solo lo grande alcanza a lo grande.* 

*- Facundo Cabral -*

a implementación de una automatización residencial o de un edificio representa varias dificultades, algunos propios de las instalaciones y otros por el manejo de los programas utilizados, estas dificultades requieren diferentes consideraciones, a continuación se detallan algunos desafíos que se a implementación de una automatización residencial o de un edificio representa y algunos propios de las instalaciones y otros por el manejo de los programas dificultades requieren diferentes consideraciones, a continuación

### **3.1. Ejecución de KNX virtual**

Al ser KNX virtual de creación no tan reciente, suele tener dificultades al momento de su ejecución en ordenadores más nuevos y con software más recientes, al momento de abrir el programa por primera vez se presentó el problema que solo mostraba una ventana en blanco, como la que se mira en la siguiente imagen.

![](_page_61_Picture_7.jpeg)

Ilustración 72 Error ventana en blanco KNX virtual

Para solucionar este problema es necesario modificar la fecha del ordenador donde estemos ejecutando el KNX virtual un año anterior a 2010, que es la fecha de la última actualización del programa.

### **3.2. Cargar los programas a KNX virtual mediante ETS**

Como se menciona en el apartado anterior KNX virtual es un software antiguo, por los cual nos obliga a cargar los programas con ETS versión 5, si se intenta programar con ETS 6 simplemente no lo reconoce y nos muestra error al cargar.

# **3.3. Asignación de direcciones individuales de los equipos en KNX virtual**

Para programamos un dispositivo debemos asignarle una dirección individual, normalmente el ETS asigna uno de forma automática iniciando con la 1.1.1 luego 1.1.2 y así en el orden que se vaya añadiendo dispositivos.

| $\overline{a}$ Edificios  |  | Dirección -  | <b>Estancia</b> | <b>Descripción</b> | Programa de Aplicación |  |  |
|---------------------------|--|--------------|-----------------|--------------------|------------------------|--|--|
| <b>Carpetas Dinámicas</b> |  | 1.1.1        | Garaje y cocina |                    | <b>KliX</b>            |  |  |
| ▷ 的 P.                    |  | 1.1.2        | Garaje y cocina |                    | Movement/Presence      |  |  |
| $\mathbb{R}$ Funciones    |  | 1.1.3        | Garaje y cocina |                    | <b>Blinds Control</b>  |  |  |
|                           |  | 1.1.4        | Garaje y cocina |                    | Dimmina                |  |  |
|                           |  | $\Box$ 1.1.5 | Garaje y cocina |                    | Scene Control          |  |  |
|                           |  |              |                 |                    |                        |  |  |

Ilustración 73 Asignación de direcciones individuales

Cuando cargamos este dispositivo en KNX virtual se le asigna la dirección que se ha cargado y no se podrá modificar.

![](_page_62_Picture_85.jpeg)

Ilustración 74 Direcciones Individuales Cargadas en KNX virtual

Cuando se carga un nuevo programa y el orden en que añadimos los dispositivos es otro entonces las direcciones individuales de ETS 5 no coinciden con las direcciones asignadas en KNX virtual. Para solucionar este problema se modifica las direcciones individuales en el ETS 5 de modo que coincidan con la asignada en KNX virtual.

| $\frac{1}{2}$ ramar $\left  \cdot \right $ <b>nfo</b> $\left  \cdot \right $ Restablecen<br>Desprogramar = in Imprimir |                 |                    | $\sim$ $\Box$<br>Buscar | Configuración                              | $\overline{\phantom{a}}$<br>Comentarios | л<br>Información           |                      |     |  |         |
|----------------------------------------------------------------------------------------------------|-----------------|--------------------|-------------------------|--------------------------------------------|-----------------------------------------|----------------------------|----------------------|-----|--|---------|
| Dirección <sup>+</sup>                                                                                                 | Estancia        | <b>Descripción</b> | Programa de Aplicación  | Dir Pra Par Grp Cfa Fal Número de Producto |                                         |                            | <b>Nombre</b>        |     |  |         |
| 1.1.1                                                                                                    | Garaje y cocina |                    | KliX                    | $- - - - - - K$ PB-b02                     | <b>KIIX</b>                             |                            | $K\ddot{U}X$         |     |  |         |
| 11.1.2                                                                                                    | Garaje y cocina |                    | Movement/Presence       | $- - - - - K_{\dots} MP b01$               |                                         | Movement/Presence Detector | Dirección Individual |     |  |         |
| 11.13                                                                                                    | Garaje y cocina |                    | <b>Blinds Control</b>   | $- - K_{}$ BA-b01<br>$ -$<br>$\sim$        |                                         | <b>Blinds Actuator</b>     |                      | 1.1 |  | Aparcar |
| 1.1.4                                                                                                    | Garaje y cocina |                    | Dimming                 | $- - - - - -$ K DA-b01                     |                                         | <b>Dimming Actuator</b>    | <b>Descripción</b>   |     |  |         |
| 11.15                                                                                                    | Garaje y cocina |                    | Scene Control           | $- - - K$ SM-b02<br>$ -$                   |                                         | Scene Module               |                      |     |  |         |

Ilustración 75 Cambio de Dirección Individual ETS 5

# **3.4. Invertir polaridad de motor lineal DC**

El motor lineal para la simulación de la puerta del garaje es controlado mediante módulo de salidas MAXinBOX, el cual cuando se programa para manejo de puertas solo tiene dos salidas a relé de tipo encendido y apagado (A1 y A2).

![](_page_63_Picture_1.jpeg)

Ilustración 76 Salida A1, A2 MAXinBOX

Para poder accionar el motor DC debemos de alimentar las dos terminales del motor (positivo - negativo) y para accionarlo de forma inversa se debe invertir la polaridad de alimentación (negativo - positivo). Para solucionarlo se han conectado 4 relevadores a las salidas del MAXinBOX y se han configurado según muestra en el [Plano 2](#page-67-0) [Esquema Eléctrico Motor Lineal](#page-67-0) de la sección [6.](#page-66-1)

# **4 CONCLUSIONES**

La realización de este proyecto domótico mediante la implementación de dispositivos KNX ha proporcionado diversas conclusiones significativas. A continuación, se presentan las conclusiones clave obtenidas durante el desarrollo y la programación del sistema:

# **4.1. Integración de Tecnologías KNX y componentes convencionales.**

La combinación de dispositivos ZENNIO del estándar KNX con otros dispositivos convencionales (como portalámparas, motor lineal y alarma) ha permitido crear un sistema integral de automatización residencial. La flexibilidad y compatibilidad de estos productos facilitaron su integración, proporcionando una solución robusta y versátil para el control de iluminación, persianas, sensores y realizar escenas personalizadas con ellos.

# **4.2. Simulación y Prevención de Errores**

El uso de KNX Virtual para simular el entorno antes de la implementación real se reveló como una estrategia valiosa. La posibilidad de configurar y probar todas las funciones antes de la instalación física no solo ayudó a prevenir posibles errores, sino que también proporcionó una comprensión detallada de cómo interactúan los dispositivos.

# **4.3. Configuración Detallada de Dispositivos ZENNIO**

La configuración detallada de dispositivos ZENNIO, como DIMinBOX DX2, MAXinBOX, QUAD Plus y Touch My Design, mostró la versatilidad y capacidad de adaptación de estos productos a las necesidades específicas del proyecto. La capacidad de personalizar funciones, como el control de iluminación, persianas y escenas, fue fundamental para lograr una automatización precisa.

# **4.4. Consideraciones Económicas**

El presupuesto estimado proporciona una guía sobre los costos asociados con la implementación del proyecto. Es esencial considerar los aspectos económicos al seleccionar dispositivos y software, garantizando una ejecución eficiente y dentro del presupuesto establecido.

# **4.5. Experiencia del Usuario y Escenas Personalizadas**

La configuración de escenarios que facilitan las actividades cotidianas en un edificio, como la simulación de la salida de casa, el control de iluminación y la gestión de sensores, se traducirá en una experiencia del usuario mejorada. La facilidad de acceso y la interacción intuitiva con los dispositivos contribuirán a la comodidad y eficiencia en el día a día

# **5 FUTURAS MEJORAS**

### **5.1. Integración de Tecnologías Emergentes**

Mantenerse actualizado con las últimas tendencias tecnológicas e integrar dispositivos inteligentes emergentes podría expandir las funcionalidades del sistema. La compatibilidad con nuevas tecnologías, como la inteligencia artificial o la Internet de las cosas (IoT), puede potenciar la eficiencia y la interconexión.

# **5.2. Optimización de Escenarios Automatizados**

Refinar y personalizar los escenarios automatizados existentes, así como desarrollar nuevos, podría adaptar aún más la automatización a las rutinas y preferencias específicas de los usuarios. Esto podría incluir la incorporación de ajustes temporales, adaptación a eventos inesperados o la creación de escenarios personalizados según las actividades diarias.

# **5.3. Monitoreo Remoto y Acceso Remoto**

Implementar soluciones que permitan el monitoreo remoto y el acceso desde dispositivos móviles. Esto brindaría a los usuarios la capacidad de supervisar y controlar su hogar incluso cuando no están presentes físicamente, mejorando la accesibilidad y la tranquilidad.

### **5.4. Actualización de Software y Firmware**

Mantenerse al día con las actualizaciones de software y firmware de los dispositivos KNX. Las nuevas versiones suelen incluir mejoras de rendimiento, correcciones de errores y características adicionales que podrían mejorar la estabilidad y la funcionalidad general del sistema.

### **5.5. Integración con Plataformas de Hogar Inteligente**

Explorar la posibilidad de integrar el sistema KNX con plataformas de hogar inteligente populares, como Google Home o Amazon Alexa. Esto facilitaría la interacción con el sistema a través de comandos de voz y proporcionaría una mayor flexibilidad en la gestión del hogar.

Estas futuras mejoras no solo agregarían capas adicionales de funcionalidad, sino que también garantizarían que la automatización residencial se mantenga alineada con las últimas innovaciones tecnológicas y las cambiantes necesidades de los usuarios.

![](_page_66_Figure_1.jpeg)

<span id="page-66-1"></span>A continuación, se presentan los planos de la instalación eléctrica de los dispositivos KNX.

<span id="page-66-0"></span>Plano 1 Esquema Eléctrico Componentes ZENNIO

![](_page_67_Figure_1.jpeg)

<span id="page-67-0"></span>Plano 2 Esquema Eléctrico Motor Lineal

# **7 REFERENCIAS**

- Huidobro Moya, J. M., & Millán Tejedor, R. J. (2010). *Manual de Domótica.* Creaciones Copyright SL. Recuperado el 03 de 01 de 2024, de https://books.google.es/books?id=V6IzqqDcfF8C&lpg=PR1&ots=ttKjlmq9dL&dq=dom%C3%B3tic a%20en%20el%20hogar&lr&hl=es&pg=PR4#v=twopage&q=dom%C3%B3tica%20en%20el%20ho gar&f=true
- Hussain Alanbari, M., Gachet Páez, D., & Angulo Zevallos, J. (2011). El bus domótico KNX, una única infraestrutura para todos los servicios. *DYNA - Ingeniería e Industria, 86*, 671.
- KNX Association. (2024). *knx.org*. Recuperado el 03 de 01 de 2024, de knx: https://www.knx.org/knx-es/paraprofesionales/
- ZENNIO. (2023). *Actuador dimmer DIMinBOX-dx2.* Recuperado el 7 de Enero de 2024, de zennio.com: https://www.zennio.com/es/producto/diminbox-dx2
- ZENNIO. (2023). *Actuador multifuncion MAXinBOX 8 Plus.*Recuperado el 7 de Enero de 2024, de zennio.com: https://www.zennio.com/es/producto/maxinbox-8-plus
- ZENNIO. (2023). *Fuente de alimentacion ZN1PS-160MPA.* Recuperado el 7 de Enero de 2024, de zennio.com: https://www.zennio.com/es/producto/zps160mpa
- ZENNIO. (2023). *quad-plus.* Recuperado el 7 de Enero de 2024, de zennio.com: https://www.zennio.com/es/producto/quad-plus
- ZENNIO. (2023). *sensor-movimiento.* Recuperado el 7 de Enero de 2024, de zennio.com: https://www.zennio.com/es/producto/sensor-movimiento
- ZENNIO. (2023). *TMD Plus.* Recuperado el 7 de Enero de 2024, de zennio.com: https://www.zennio.com/es/producto/tmd-plus
- ZENNIO. (2023). *Zennio KNX USB Interface.* Recuperado el 7 de Enero de 2024, de zennio.com: https://www.zennio.com/es/producto/knx-usb-interface